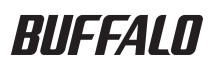

## **USB 3.0 PCI Express Card IFC-PCIE2U3 User Manual**

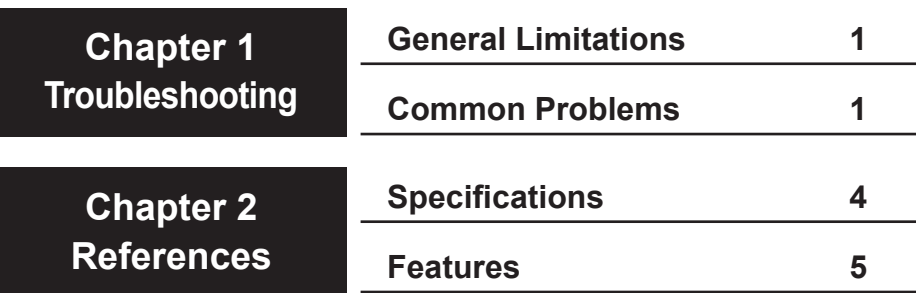

# **1 Troubleshooting**

## **General Limitations**

- USB devices (such as keyboards or mice) connected to this card will be available to use after Windows boots normally. However, USB devices connected to this device cannot be used for BIOS settings, MS-DOS mode, or Safe mode in Windows. For best results, connect USB keyboards and mice to a USB port on the PC's motherboard and reserve the ports on this card for high-speed devices.
- This card supports ACPI power management, but does not support remote wake up.
- • Energy saving modes such as stand by, hibernation, and sleep may not be available for some computers with this card installed.
- • If connected to a gen1 PCI Express slot, the transmission speed of this card is limited to a maximum of 2.5 Gbps. Usable speeds will be even lower.

## **Common Problems**

This section lists some common problems with solutions for each.

#### **The computer does not boot**

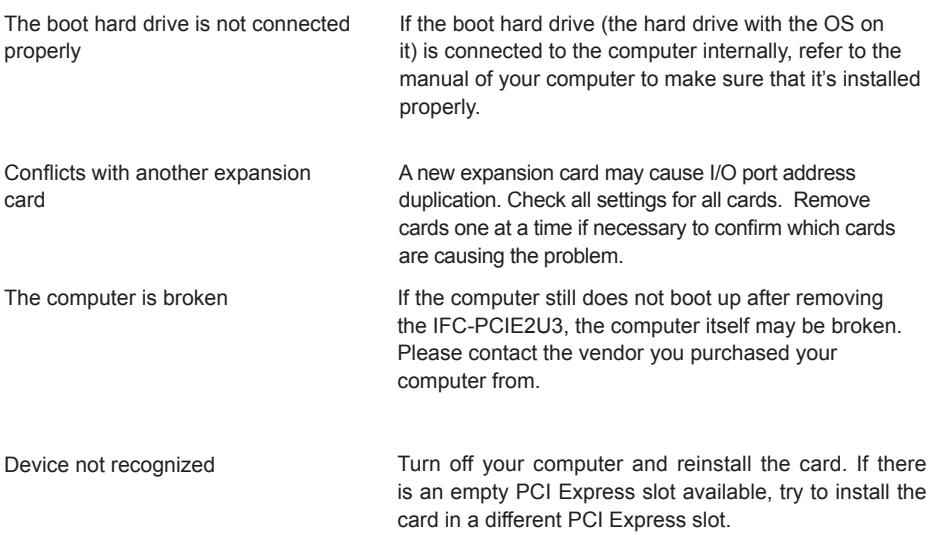

#### **Device not recognized**

Is the IFC-PCIE2U3 displayed in Device Manager? To display [Device Manager], click [Start], then right-click on [My Computer]. Click [Manage], then [Device Manager]. The following devices should be installed:

NEC Electronics USB 3.0 Host Controller NEC Electronics USB 3.0 Root Hub

If your OS is Windows XP, these devices will be in "USB (Universal Serial Bus) Controller". In Windows 7 or Vista, they'll be in "Universal Serial Bus controllers". Check that both devices are installed correctly, with no "x" or "!" marks next to them. If they are not, there are several things that can cause this.

- The IFC-PCIE2U3 is not installed properly. Shut down and unplug the computer, remove the card, and reinstall it correctly. Consult the Quick Setup Guide for more information.
- The PCI Express slot of the computer is broken, or disabled in the BIOS settings of the computer. Check the computer's BIOS settings. Also, try installing the card in a different slot.
- The computer's BIOS may need to be updated. Contact the manufacturer of your computer for details.

#### **USB devices don't function correctly when connected**

Do some of your USB devices not work as expected when connected to the IFC-PCIE2U3? There are several things that can cause this.

- Check that all connectors are plugged together securely. Unplug and reconnect each connector. Clean any dirty or dusty connectors.
- Are devices conflicting? Disconnect all USB devices and then reconnect one at a time. Make sure that each works separately.
- Has a USB port shut down because of overvoltage? In the future, only use the device that caused the overvoltage with its own power supply attached. The isolated port can be recovered by the following method
	- (1) Disconnect all of connected USB devices.
	- (2) Right-click on [My Computer] in the Start menu.
	- (3) Choose [Manage].
	- (4) Click [Device Manager].
	- (5) Delete the device (see above for device names) from Device Manager.
	- (6) Restart the computer.
- Power is not connected to this device. Many devices require a dedicated power supply to function properly. Only use such devices with the correct power supply attached.
- A USB device is not compliant with USB 1.1 or later. The IFC-PCIE2U3 should work with any USB 1.1, 2.0, or 3.0 device. USB 1.0 devices are not supported and may not work correctly.

The drivers are not installed properly. Refer to the "Quick Setup Guide".

#### **Cannot connect a USB device**

No empty USB port available

Remove a USB device, or connect a USB hub to use more USB devices.

#### Notes:

- Only USB 3.0 hubs are recommended for use with the IFC-PCIE2U3. Hubs must support USB 3.0 to perform at 5GBps speeds. Non-compliant hubs will throttle all USB traffic to USB 2.0 or 1.1 speeds.
- For best results, USB hubs should be self-powered, or all USB devices connected to them must include their own power supplies.
- Some USB devices do not support USB hubs. These devices will have to be plugged directly to a USB port on the computer to function.

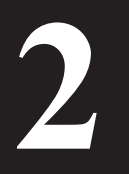

# **2 References**

## **Specifications**

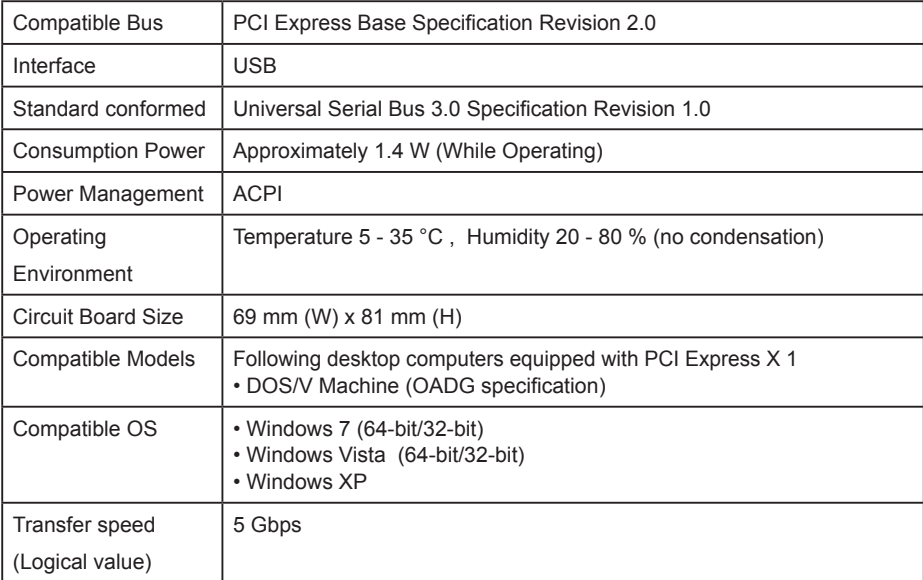

When the device drivers for the IFC-PCIE2U2 are correctly installed, the following devices are visible in Device Manager. To display [Device Manager], click [Start], then right-click on [My Computer]. Click [Manage], then [Device Manager].

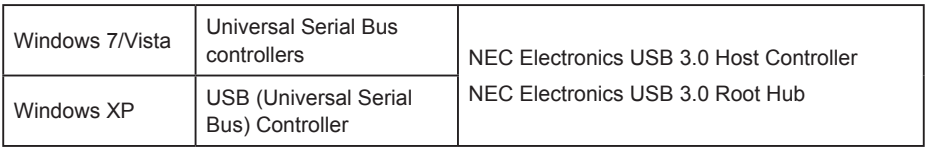

### **Features**

- 2 high-speed USB 3.0 ports available
- Supports Plug and Play. Just install the driver and start using the device. No configuration necessary.
- Supports hot-plugging: USB devices can be attached or removed while the computer is on. However, consult your USB device's documentation for instructions on removing devices.
- If a USB device is moved from one USB port to another, its driver will be automatically reinstalled.

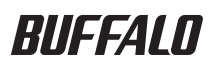

#### **USB 3.0-PCI-Express-Karte**

# **IFC-PCIE2U3**

## **Benutzerhandbuch**

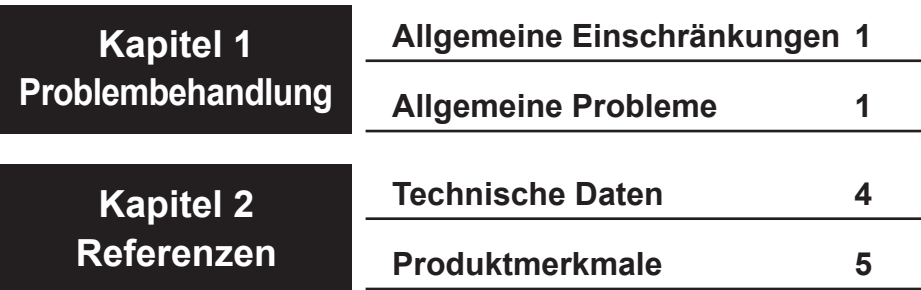

**1 Problembehandlung**

## **Allgemeine Einschränkungen**

- An diese Karte angeschlossene USB-Geräte (z. B. Tastaturen oder Mäuse) stehen zur Verfügung, nachdem Windows normal gestartet ist. USB-Geräte, die an diese Karte angeschlossen sind, können jedoch nicht für BIOS-Einstellungen sowie im MS-DOS-Modus oder im Abgesicherten Modus in Windows verwendet werden. Für optimale Ergebnisse empfehlen wir, USB-Tastaturen und -Mäuse an einen USB-Anschluss am Computer anzuschließen und die USB-Anschlüsse an dieser Karte für Hochgeschwindigkeitsgeräte freizulassen.
- • Diese Karte unterstützt ACPI-Energieverwaltung, aber keine Fernaktivierung des Computers.
- Energiesparmodi wie Standby-, Schlaf- oder Ruhemodi stehen für einige Computer, bei denen diese Karte installiert ist, eventuell nicht zur Verfügung.
- • Wenn die Karte in einen Gen1-PCI-Express-Steckplatz gesteckt wird, ist die Übertragungsgeschwindigkeit der Karte auf maximal 2,5 Gbit/s beschränkt. Die tatsächlich nutzbare Übertragungsgeschwindigkeit ist noch geringer.

## **Allgemeine Probleme**

In diesem Abschnitt werden allgemeine Probleme mit den jeweiligen Lösungsvorschlägen aufgeführt.

#### **Der Computer startet nicht**

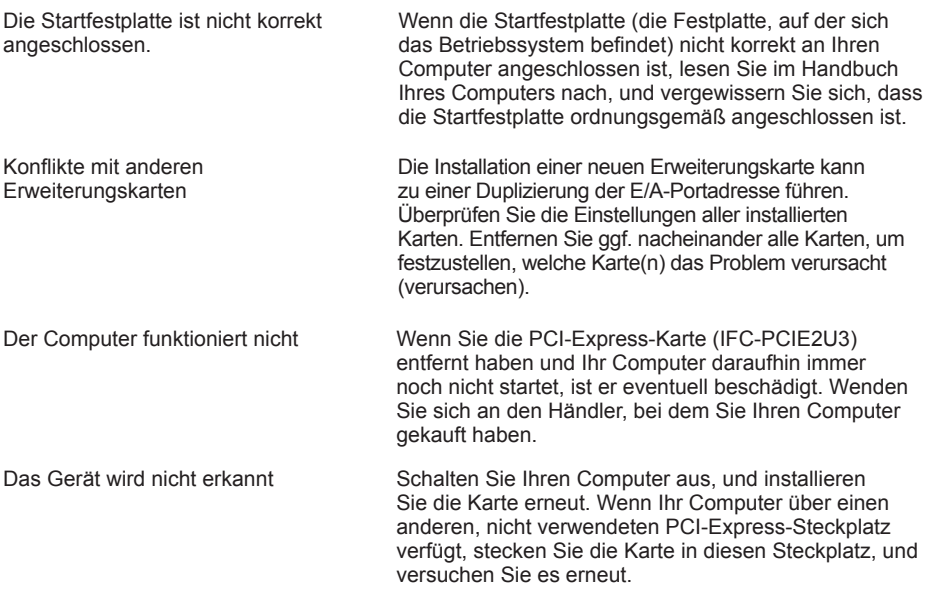

#### **Das Gerät wird nicht erkannt**

Wird das Gerät IFC-PCIE2U3 im Geräte-Manager angezeigt? Um den [Geräte-Manager] aufzurufen, klicken Sie auf [Start] und anschließend mit der rechten Maustaste auf [Arbeitsplatz]. Klicken Sie nun auf [Verwalten] und anschließend auf [Geräte-Manager]. Die folgenden Komponenten müssen installiert sein:

NEC Electronics USB-3.0-Hostcontroller NEC Electronics USB-3.0-Root-Hub

Unter Windows XP werden diese Komponenten unter USB-Controller" angezeigt. In Windows 7 oder Vista ebenfalls unter "USB-Controller". Überprüfen Sie, ob beide Komponenten ordnungsgemäß installiert sind, d. h. neben der jeweiligen Komponente darf kein "x" und kein "!" angezeigt werden. Wenn Sie nicht ordnungsgemäß installiert sind, kann das verschiedene Ursachen haben.

- • Die Karte IFC-PCIE2U3 ist nicht korrekt eingesteckt. Fahren Sie Ihren Computer herunter, und trennen Sie ihn von der Stromverbindung. Entfernen Sie die Karte, und stecken Sie sie korrekt ein. Weitere Informationen finden Sie im "Handbuch für die Schnellinstallation".
- • Der PCI-Express-Steckplatz ist entweder beschädigt oder wurde in den BIOS-Einstellungen Ihres Computers deaktiviert. Überprüfen Sie die BIOS-Einstellungen Ihres Computers. Versuchen Sie auch, die Karte in einen anderen Steckplatz zu stecken.
- • Das BIOS Ihres Computers muss eventuell aktualisiert werden. Weitere Informationen erhalten Sie beim Hersteller Ihres Computers.

#### **An die Karte angeschlossene USB-Geräte funktionieren nicht ordnungsgemäß**

Einige Ihrer USB-Geräte funktionieren nicht wie erwartet, wenn Sie an die IFC-PCIE2U3 angeschlossen werden? Dies kann verschiedene Ursachen haben.

- • Überprüfen Sie, ob alle Stecker fest sitzen. Entfernen Sie alle Stecker, und stecken Sie sie anschließend wieder ein. Entfernen Sie eventuellen Schmutz oder Staub von den Steckern.
- Bestehen Konflikte zwischen verschiedenen Geräten? Trennen Sie alle USB-Geräte, und schließen Sie sie einzeln nacheinander wieder an. Stellen Sie bei jedem Gerät sicher, dass es funktioniert.
- • Ist ein USB-Anschluss aufgrund von Überspannung ausgefallen? Verwenden Sie für das Gerät, dass die Überspannung verursachte, zukünftig die separate Stromversorgung des Geräts. Der ausgefallene Anschluss kann wie folgt wiederhergestellt werden:
	- (1) Trennen Sie alle verbundenen USB-Geräte.
	- (2) Klicken Sie im Startmenü mit der rechten Maustaste auf [Arbeitsplatz].
	- (3) Wählen Sie [Verwalten] aus.
	- (4) Klicken Sie auf [Geräte-Manager].
	- (5) Löschen Sie das Gerät (entsprechende Gerätenamen siehe oben) aus dem Geräte-Manager.
	- (6) Starten Sie Ihren Computer neu.
- • Das Gerät wird nicht mit Strom versorgt. Viele Geräte benötigen für eine ordnungsgemäße Funktionsweise eine separate Stromversorgung. Verwenden Sie solche Geräte nur mit dem dafür vorgesehenen Netzteil.
- • Ein USB-Gerät ist nicht mit USB 1.1 oder höher kompatibel. Die IFC-PCIE2U3 funktioniert mit USB 1.1-, 2.0- oder 3.0-Geräten. USB 1.0-Geräte werden nicht unterstützt und funktionieren möglicherweise nicht ordnungsgemäß.

#### **Das Gerät wird im Geräte-Manager mit einem Fragezeichen ("?") angezeigt**

Die Treiber sind nicht korrekt installiert. Weitere Informationen finden Sie im "Handbuch für die Schnellinstallation".

#### **Anschluss eines USB-Geräts nicht möglich**

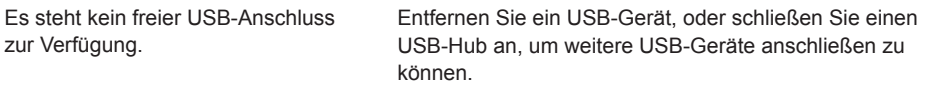

Hinweise:

- Für die Verwendung mit der IFC-PCIE2U3 werden nur USB 3.0-Hubs empfohlen. Um Übertragungsgeschwindigkeiten von 5 Gbit/s zu erreichen, müssen die Hubs USB 3.0 unterstützen. USB-Hubs, die dieser Anforderung nicht entsprechen, reduzieren die USB-Übertragung auf USB 2.0- oder USB 1.1-Geschwindigkeiten.
- Die besten Ergebnisse erzielen Sie, wenn Sie USB-Hubs mit separater Stromversorgung verwenden oder USB-Geräte anschließen, die über eine separate Stromversorgung verfügen.
- Einige USB-Geräte können nicht an USB-Hubs angeschlossen werden. Diese Geräte müssen direkt an einen USB-Anschluss an Ihrem Computer angeschlossen werden, um ordnungsgemäß zu funktionieren.

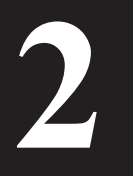

## **2 Referenzen**

## **Technische Daten**

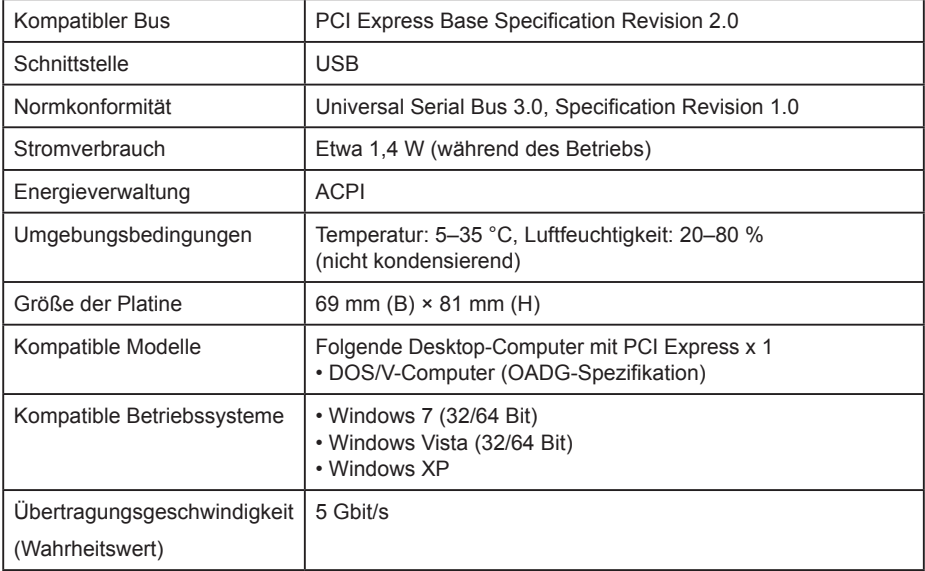

Wenn die Treiber für das Gerät IFC-PCIE2U2 korrekt installiert sind, werden im Geräte-Manager die folgenden Komponenten angezeigt. Um den [Geräte-Manager] aufzurufen, klicken Sie auf [Start] und anschließend mit der rechten Maustaste auf [Arbeitsplatz]. Klicken Sie auf [Verwalten] und anschließend auf [Geräte-Manager].

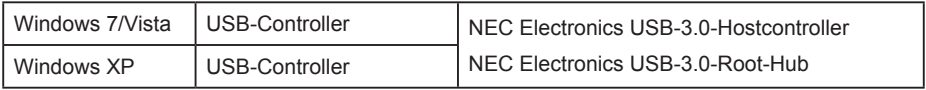

## **Produktmerkmale**

- 2 USB 3.0-Hochgeschwindigkeitsanschlüsse
- Unterstützt Plug-and-Play. Installieren Sie einfach den Treiber, und das Gerät ist betriebsbereit. Es sind keine Konfigurationen notwendig.
- Unterstützt das Hot-Plug-Verfahren: Das USB-Gerät kann bei eingeschaltetem Computer angeschlossen oder entfernt werden. Lesen Sie in der Dokumentation Ihres USB-Geräts jedoch die Anweisungen zum Entfernen von USB-Geräten.
- Wenn Sie das USB-Gerät an einen anderen USB-Anschluss anschließen, wird der Treiber automatisch neu installiert.

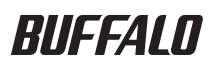

# **Tarjeta PCI Express USB 3.0 IFC-PCIE2U3**

## **Manual del usuario**

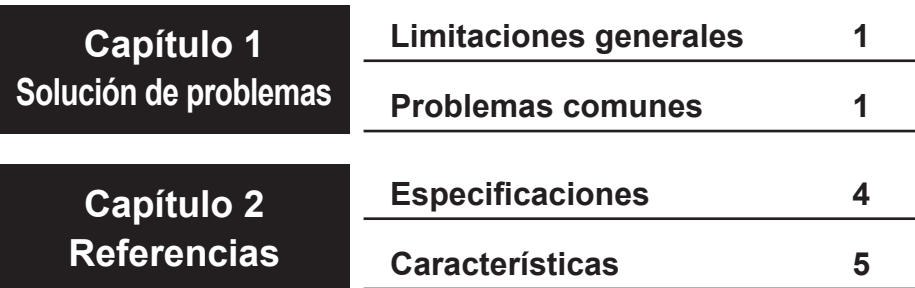

# **1 Solución de problemas**

## **Limitaciones generales**

- Los dispositivos USB (tales como teclados o ratones) conectados a esta tarjeta podrán utilizarse después de que Windows se inicie normalmente. No obstante, los dispositivos USB conectados a este dispositivo no pueden utilizarse en la configuración del BIOS, en modo MS-DOS ni en modo seguro de Windows. Para obtener mejores resultados, conecte los teclados y los ratones USB a un puerto USB en la placa madre del PC y reserve los puertos de esta tarieta para dispositivos de alta velocidad.
- Esta tarjeta es compatible con gestión de energía ACPI, pero no admite activación remota.
- • Los modos de ahorro de energía, tales como espera, hibernación y suspensión, pueden no estar disponibles en algunos ordenadores que tengan esta tarjeta instalada.
- • Si está conectada a una ranura gen1 PCI Express, la velocidad de transmisión de esta tarjeta será como máximo de 2,5 Gbps. Las velocidades utilizables serán incluso menores.

## **Problemas comunes**

Esta sección detalla algunos problemas comunes y sus correspondientes soluciones.

#### **El ordenador no arranca**

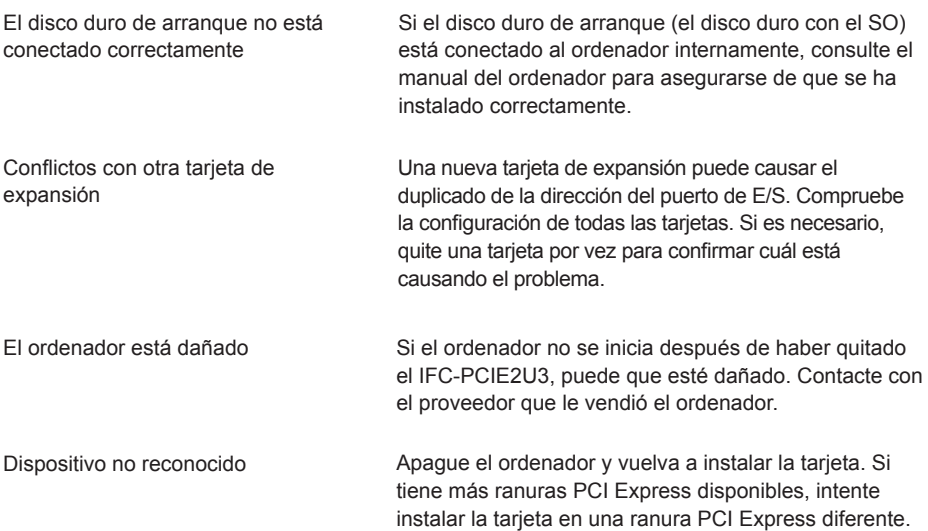

#### **Dispositivo no reconocido**

¿Se muestra el IFC-PCIE2U3 en el Administrador de dispositivos? Para ver el Administrador de dispositivos, haga clic en Inicio y, a continuación, haga clic con el botón derecho en Mi PC. Haga clic en Administrar y, a continuación, en Administrador de dispositivos. Los dispositivos siguientes deben estar instalados:

NEC Electronics USB 3.0 Host Controller NEC Electronics USB 3.0 Root Hub

Si su SO es Windows XP, estos dispositivos estarán en "Controlador USB" (bus serie universal). En Windows 7 o Vista, estarán en "Controladores de bus serie universal". Compruebe que ambos dispositivos estén instalados correctamente y no tengan ningún símbolo "x" o "!" junto a ellos. En caso contrario, las causas pueden ser varias.

- El IFC-PCIE2U3 no está instalado correctamente. Apague y desconecte el ordenador, quite la tarjeta y vuelva a instalarla correctamente. Consulte la Guía de instalación rápida para obtener más información.
- La ranura PCI Express del ordenador está dañada o se ha desactivado en la configuración del BIOS. Compruebe la configuración del BIOS del ordenador. También intente instalar la tarjeta en una ranura diferente.
- Es posible que deba actualizarse el BIOS del ordenador. Contacte con el fabricante del ordenador para obtener más información.

#### **Los dispositivos USB conectados no funcionan correctamente**

¿Nota un comportamiento inesperado en algunos de sus dispositivos USB cuando están conectados al IFC-PCIE2U3? Las causas pueden ser varias.

- Compruebe que todos los conectores estén enchufados. Desenchufe y vuelva a enchufar cada conector. Limpie cualquier suciedad o polvo en los conectores.
- ¿Están los dispositivos en conflicto? Desconecte todos los dispositivos USB y vuelva a conectarlos de a uno por vez. Asegúrese de que cada uno funciona por separado.
- ¿Se ha desactivado un puerto USB por sobrevoltaje? En el futuro, sólo use el dispositivo que causó el sobrevoltaje conectado a su propia fuente de alimentación. El puerto en cuestión puede recuperarse mediante el método siguiente
	- (1) Desconecte todos los dispositivos USB.
	- (2) En el menú Inicio, haga clic con el botón derecho en Mi PC.
	- (3) Seleccione Administrar.
	- (4) Haga clic en Administrador de dispositivos.
	- (5) Elimine el dispositivo (véanse arriba los nombres de los dispositivos) del Administrador de dispositivos.
	- (6) Reinicie el ordenador.
- Este dispositivo no recibe alimentación. Muchos dispositivos requieren una alimentación dedicada para funcionar correctamente. Utilice estos dispositivos únicamente conectados a la alimentación correcta.
- Un dispositivo USB no cumple con el estándar USB 1.1 o posterior. El IFC-PCIE2U3 debería funcionar con cualquier dispositivo USB 1.1, 2.0 o 3.0. Los dispositivos USB 1.0 no son compatibles y pueden no funcionar correctamente.

#### **El dispositivo se muestra con la marca "?" en el Administrador de dispositivos**

Los controladores no están instalados correctamente. Consulte la "Guía de instalación rápida".

#### **No se puede conectar un dispositivo USB**

Quite un dispositivo USB o conecte un concentrador USB para usar más dispositivos USB. No hay puertos USB libres

Notas:

- • Se recomienda el uso de concentradores USB 3.0 con el IFC-PCIE2U3. Los concentradores deben ser compatibles con USB 3.0 para funcionar a velocidades de 5 Gbps. Los concentradores que no cumplan con este estándar regularán todo el tráfico USB a velocidades de USB 2.0 o 1.1.
- Se obtendrán mejores resultados si los concentradores USB son autoalimentados o si todos los dispositivos USB conectados a ellos incluyen sus propias alimentaciones.
- Algunos dispositivos USB no admiten concentradores USB. Estos dispositivos deben conectarse directamente a un puerto USB del ordenador o, de lo contrario, no funcionarán.

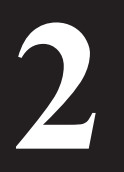

# **2 Referencias**

## **Especificaciones**

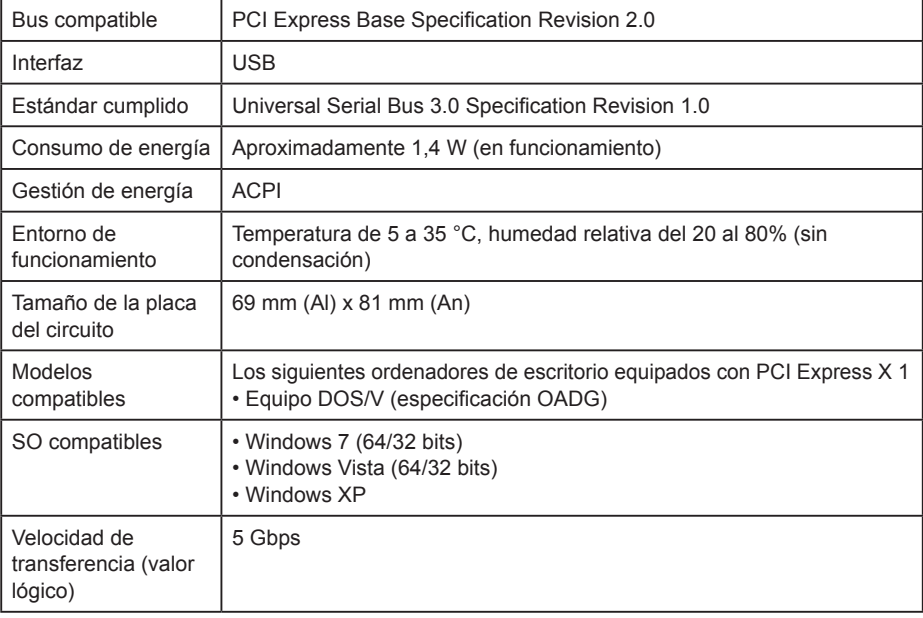

Cuando los controladores del IFC-PCIE2U2 están instalados correctamente, se visualizan los dispositivos siguientes en el Administrador de dispositivos. Para ver el Administrador de dispositivos, haga clic en Inicio y, a continuación, haga clic con el botón derecho en Mi PC. Haga clic en Administrar y, a continuación, en Administrador de dispositivos.

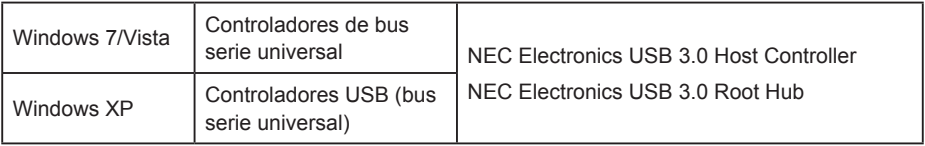

## **Características**

- 2 puertos USB 3.0 de alta velocidad disponibles
- Compatible con Plug and Play. Simplemente instale el controlador y comience a utilizar el dispositivo. No se necesita ninguna configuración.
- Puede enchufarse en caliente: los dispositivos USB pueden conectarse o desconectarse mientras el ordenador está encendido. Sin embargo, consulte la documentación del dispositivo USB correspondiente para obtener instrucciones para quitar dispositivos.
- Si un dispositivo USB se mueve de un puerto USB a otro, su controlador se volverá a instalar automáticamente.

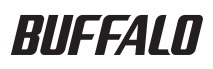

#### **Carte USB 3.0 PCI Express**

# **IFC-PCIE2U3**

## **Manuel de l'utilisateur**

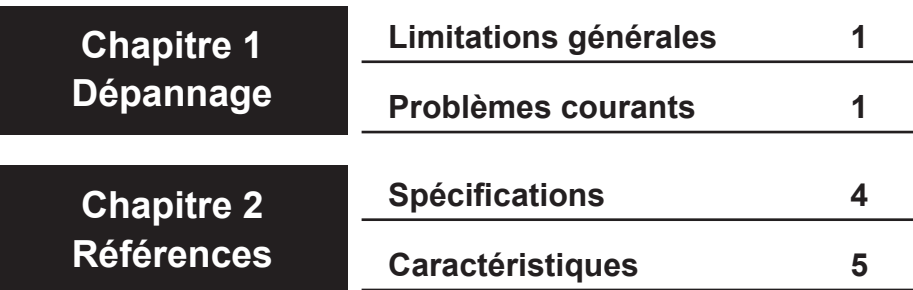

# **1 Dépannage**

## **Limitations générales**

- Vous pouvez commencer à utiliser les périphériques USB (tels que les claviers ou les souris) connectés à cette carte dès que Windows a démarré normalement. En revanche, vous ne pouvez pas utiliser les périphériques USB connectés à ce périphérique pour les paramètres du BIOS, le mode MS-DOS ou le mode sans échec de Windows. Pour obtenir les meilleurs résultats, connectez les claviers et souris USB à un port USB de la carte mère du PC et réservez les ports de cette carte aux périphériques haut débit.
- Cette carte prend en charge la gestion de l'alimentation ACPI, mais pas l'éveil à distance.
- • Il se peut que les modes d'économie d'énergie, tels que veille, hibernation et sommeil, ne soient pas disponibles sur certains ordinateurs quand cette carte est installée.
- • Si la carte est connectée à un emplacement PCI Express gen1, son débit de transmission est limité à 2,5 Gbits/s maximum. Les débits exploitables seront même inférieurs à cette valeur.

### **Problèmes courants**

Cette section répertorie certains problèmes courants et propose des solutions pour chacun d'entre eux.

#### **L'ordinateur ne démarre pas**

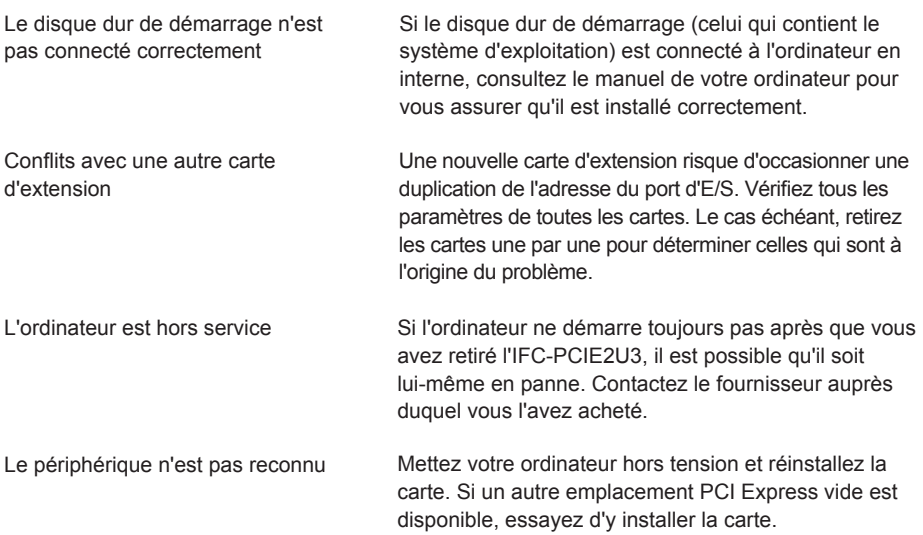

#### **Le périphérique n'est pas reconnu**

La carte IFC-PCIE2U3 apparaît-elle dans le Gestionnaire de périphériques ? Pour afficher le [Gestionnaire de périphériques], cliquez sur [Démarrer], puis cliquez avec le bouton droit de la souris sur [Poste de travail]. Cliquez sur [Gérer], puis [Gestionnaire de périphériques]. Les périphériques suivants doivent être installés :

NEC Electronics USB 3.0 Host Controller NEC Electronics USB 3.0 Root Hub

Si vous travaillez sous Windows XP, ces périphériques apparaissent sous Contrôleur de bus USB. Sous Windows 7 ou Vista, ils apparaissent sous Contrôleurs de bus USB. Vérifiez si les deux périphériques sont installés correctement, sans symboles x ou !. S'ils ne le sont pas, plusieurs facteurs peuvent être à l'origine du problème.

- La carte IFC-PCIE2U3 n'est pas installée correctement. Arrêtez l'ordinateur et débranchez-le, retirez la carte, puis réinstallez-la correctement. Consultez le manuel d'installation rapide pour plus d'informations.
- L'emplacement PCI Express de l'ordinateur est endommagé ou désactivé dans les paramètres du BIOS de l'ordinateur. Vérifiez les paramètres du BIOS de l'ordinateur. Essayez également d'installer la carte dans un autre emplacement..
- Le BIOS de l'ordinateur nécessite peut-être une mise à jour. Contactez le constructeur de l'ordinateur pour plus de détails.

#### **Les périphériques USB ne fonctionnent pas correctement quand ils sont connectés**

Est-ce que certains périphériques USB ne présentent pas le fonctionnement attendu lorsqu'ils sont connectés à l'IFC-PCIE2U3 ? Plusieurs facteurs peuvent être à l'origine de ce problème.

- Assurez-vous que tous les connecteurs sont branchés fermement. Débranchez, puis rebranchez chaque connecteur. Nettoyez les connecteurs encrassés ou poussiéreux.
- Est-ce que des périphériques entrent en conflit ? Déconnectez tous les périphériques USB, puis rebranchez-les un par un. Assurez-vous que chacun d'entre eux fonctionne séparément.
- Est-ce qu'un survoltage a provoqué la fermeture d'un port USB ? À l'avenir, utilisez seulement le périphérique à l'origine du survoltage lorsqu'il est accompagné de sa propre alimentation électrique. Pour récupérer le port isolé, procédez comme suit
	- (1) Déconnectez tous les périphériques USB connectés.
	- (2) Cliquez avec le bouton droit de la souris sur [Poste de travail], dans le menu Démarrer.
	- (3) Choisissez [Gérer].
	- (4) Cliquez sur [Gestionnaire de périphériques].
	- (5) Supprimez le périphérique (voir plus haut les noms de périphérique) du Gestionnaire de périphériques.
	- (6) Redémarrez l'ordinateur.
- Le périphérique n'est pas connecté à une alimentation. De nombreux périphériques nécessitent une alimentation électrique dédiée pour fonctionner correctement. Utilisez seulement ces périphériques lorsqu'ils sont branchés à l'alimentation électrique adéquate.
- Un périphérique USB n'est pas compatible USB version 1.1 ou ultérieure. La carte IFC-PCIE2U3 fonctionne normalement avec n'importe quel périphérique USB 1.1, 2.0 ou 3.0. Les périphériques USB 1.0 ne sont pas pris en charge et risquent de ne pas fonctionner correctement.

#### **Le périphérique est accompagné du signe « ? » dans le Gestionnaire de périphériques**

Les pilotes ne sont pas installés correctement. Consultez le guide d'installation rapide.

#### **Impossible de connecter un périphérique USB**

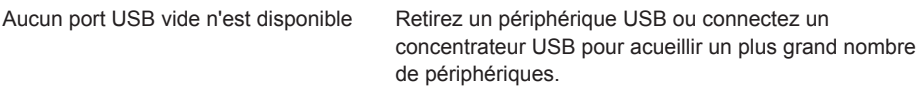

Remarques :

- Il est recommandé d'utiliser uniquement des concentrateurs USB 3.0 avec la carte IFC-PCIE2U3. En effet, les concentrateurs doivent être à la norme USB 3.0 pour fournir un débit de 5 Gbits/s. Les concentrateurs non compatibles réduisent tout le trafic USB aux débits USB 2.0 ou 1.1.
- Pour fournir les meilleurs résultats, les concentrateurs USB doivent être alimentés de façon autonome ou tous les périphériques y étant connectés doivent disposer de leurs propres alimentations électriques.
- Certains périphériques USB ne prennent pas en charge les concentrateurs USB. Branchez directement ces périphériques dans un port USB de l'ordinateur pour qu'ils fonctionnent.

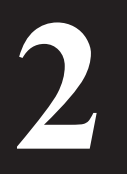

## **2 Références**

## **Spécifications**

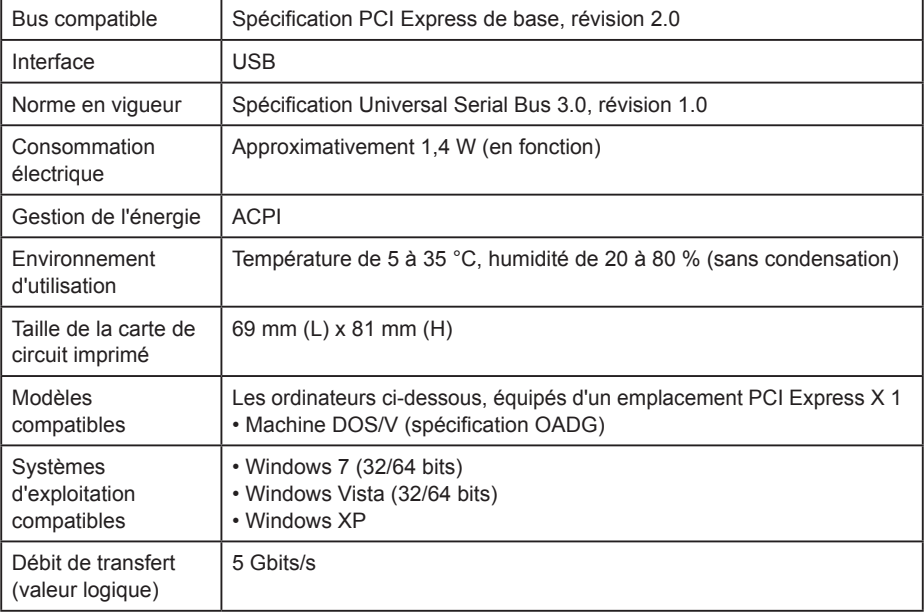

Quand les pilotes de périphérique de la carte IFC-PCIE2U2 sont installés correctement, les périphériques suivants sont visibles dans le Gestionnaire de périphériques. Pour afficher le [Gestionnaire de périphériques], cliquez sur [Démarrer], puis cliquez avec le bouton droit de la souris sur [Poste de travail]. Cliquez sur [Gérer], puis [Gestionnaire de périphériques].

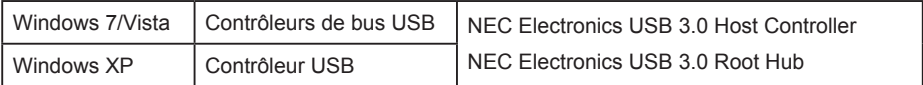

## **Caractéristiques**

- 2 ports USB 3.0 haut débit disponibles
- Mode Plug and Play pris en charge. Il suffit d'installer le pilote pour commencer à utiliser le périphérique. Aucune configuration n'est nécessaire.
- Branchement à chaud pris en charge : vous pouvez brancher et débrancher les périphériques USB pendant que l'ordinateur est sous tension. Consultez toutefois la documentation de vos périphériques USB pour obtenir des instructions sur le retrait des périphériques.
- Si vous déplacez un périphérique d'un port USB à l'autre, son pilote est réinstallé automatiquement.

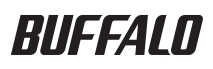

# **USB 3.0 PCI Express Card IFC-PCIE2U3**

## **Manuale dell'utente**

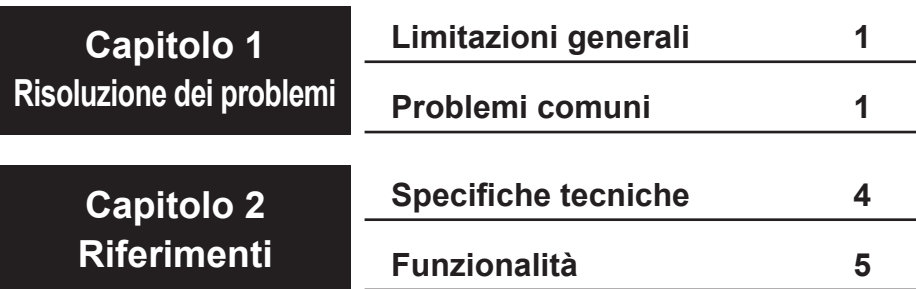

# **1 Risoluzione dei problemi**

## **Limitazioni generali**

- • Le periferiche USB (ad esempio tastiere o mouse) collegate a questa scheda potranno essere utilizzate dopo il normale avvio di Windows. Le periferiche USB collegate a questo dispositivo, tuttavia, non possono essere utilizzate per impostazioni del BIOS, modalità MS-DOS o modalità provvisoria in Windows. Per ottenere i risultati migliori, collegare tastiere e mouse USB a una porta USB sulla piastra madre del PC e riservare le porte presenti in questa scheda per periferiche ad alta velocità.
- Questa scheda supporta la gestione dell'alimentazione ACPI, ma non il ripristino remoto.
- • Per alcuni computer, con questa scheda installata potrebbero non essere disponibili le modalità di risparmio energetico, ad esempio stand-by, ibernazione e sospensione.
- • Se è collegata a uno slot PCI Express gen1, la velocità massima di trasmissione di questa scheda è limitata a 2,5 Gbps. Le velocità effettive potrebbero essere anche inferiori.

## **Problemi comuni**

In questa sezione sono elencati alcuni problemi comuni e le relative soluzioni.

#### **Il computer non si avvia**

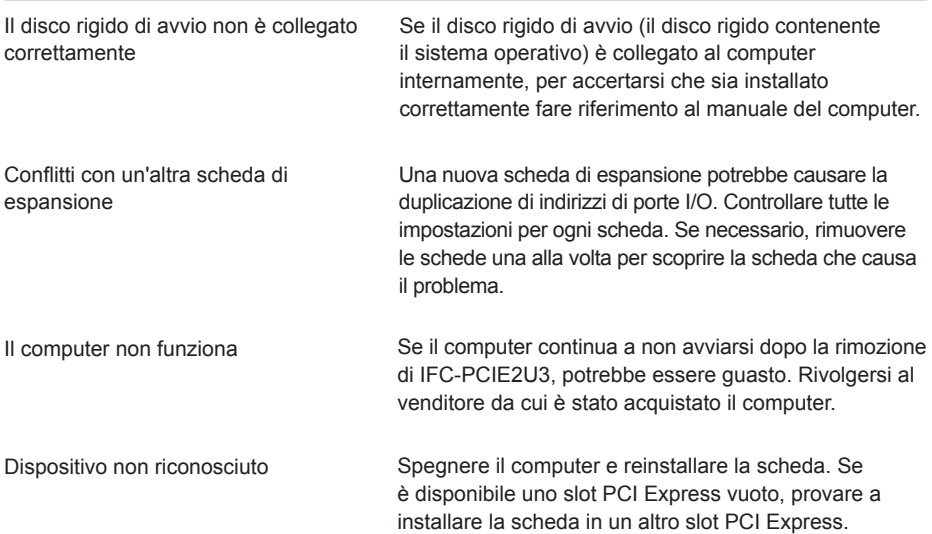

#### **Dispositivo non riconosciuto**

In Gestione periferiche viene visualizzato IFC-PCIE2U3? Per visualizzare [Gestione periferiche], fare clic su [Start], quindi fare clic con il pulsante destro del mouse su [Risorse del computer]. Fare clic su [Gestione] e quindi su [Gestione periferiche]. Dovrebbero essere installati i seguenti dispositivi:

NEC Electronics USB 3.0 Host Controller NEC Electronics USB 3.0 Root Hub

Se il sistema operativo è Windows XP, questi dispositivi saranno in "Controller USB (Universal Serial Bus)". In Windows 7 o Vista, saranno in "Controller USB (Universal serial bus)". Controllare che entrambi i dispositivi siano stati installati correttamente e che accanto non appaia né il simbolo "x" né il simbolo "!". In caso contrario, le cause potrebbero essere diverse.

- IFC-PCIE2U3 non è installato correttamente. Chiudere il computer e scollegarlo dall'alimentazione, rimuovere la scheda e reinstallarla correttamente. Per ulteriori informazioni, consultare la Guida di installazione rapida.
- Lo slot PCI Express del computer è danneggiato o disabilitato nelle impostazioni del BIOS del computer. Controllare le impostazioni del BIOS del computer. Provare anche a installare la scheda in un altro slot..
- Potrebbe essere necessario aggiornare il BIOS del computer. Per informazioni dettagliate, rivolgersi al produttore del computer.

#### **Le periferiche USB non funzionano correttamente quando vengono collegate**

Alcune periferiche USB non funzionano come previsto quando vengono collegate a IFC-PCIE2U3? Le cause potrebbero essere varie.

- Controllare che tutti i connettori siano saldamente collegati tra loro. Scollegare e ricollegare ogni connettore. Pulire eventuali connettori che presentano polvere o sporcizia.
- Si verificano conflitti di periferiche? Scollegare tutte le periferiche USB e ricollegarle una alla volta. Accertarsi che ciascuna periferica funzioni separatamente.
- Si è verificato l'arresto di una porta USB a causa di una sovratensione? In futuro, utilizzare la periferica che ha causato la sovratensione con un proprio alimentatore collegato. La porta isolata può essere ripristinata adoperando il metodo seguente
	- 1) Scollegare tutte le periferiche USB collegate.
	- 2) Fare clic con il pulsante destro del mouse su [Risorse del computer] nel menu Start.
	- 3) Scegliere [Gestione].
	- 4) Fare clic su [Gestione periferiche].
	- 5) Eliminare la periferica (vedere i nomi delle periferiche sopra indicati) da Gestione periferiche.
	- 6) Riavviare il computer.
- A questa periferica non è collegata l'alimentazione. Per il corretto funzionamento, molte periferiche richiedono un alimentatore dedicato. Utilizzare tali periferiche solo con l'appropriato alimentatore collegato.
- Un dispositivo USB non è conforme allo standard USB 1.1 o successivo. IFC-PCIE2U3 funziona solo con dispositivi USB 1.1, 2.0 o 3.0. I dispositivi USB 1.0 non sono supportati e potrebbero non funzionare correttamente.

#### **Il dispositivo viene visualizzato in Gestione periferiche con il simbolo "?".**

I driver non sono installati correttamente. Fare riferimento alla "Guida di installazione rapida".

#### **Impossibile collegare un dispositivo USB**

Rimuovere un dispositivo USB o collegare un hub USB per utilizzare più dispositivi USB. Non è disponibile alcuna porta USB vuota

Note:

- Con IFC-PCIE2U3 si raccomanda di utilizzare solo hub USB 3.0. Per funzionare alla velocità di 5 GBps, gli hub devono supportare lo standard USB 3.0. Gli hub non conformi allo standard limiteranno tutto il traffico USB alla velocità dello standard USB 2.0 o 1.1.
- Per ottenere i risultati migliori, gli hub USB devono essere autoalimentati; in alternativa, le periferiche USB collegate agli hub devono includere alimentatori propri.
- Alcune periferiche USB non supportano hub USB. Per funzionare, queste periferiche dovranno essere collegate direttamente a una porta USB del computer.

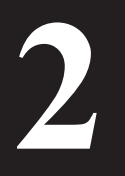

## **2 Riferimenti**

## **Specifiche tecniche**

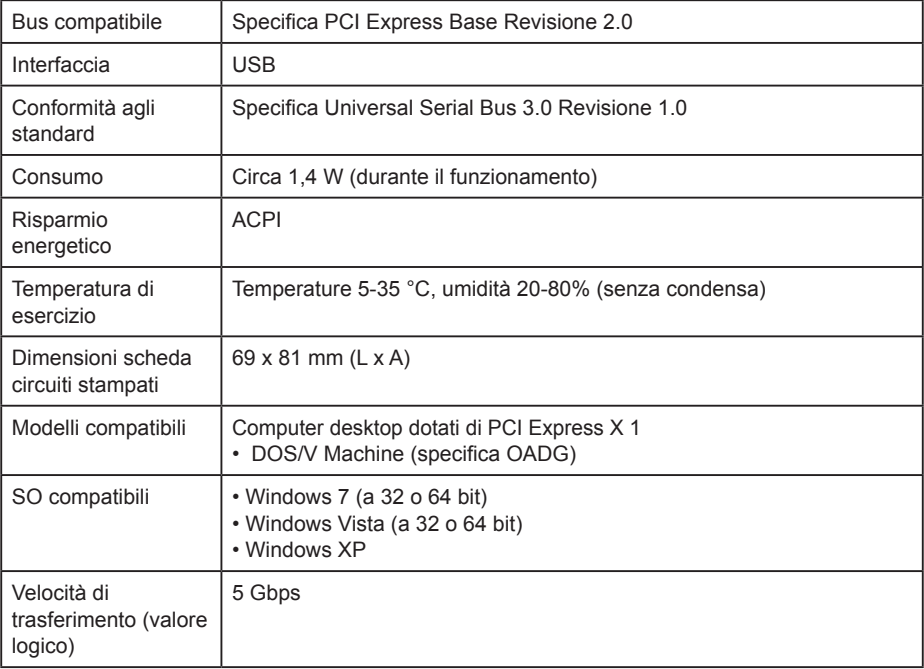

Quando i driver del dispositivo IFC-PCIE2U2 sono installati correttamente, in Gestione periferiche sono visibili i dispositivi di seguito indicati. Per visualizzare [Gestione periferiche], fare clic su [Start], quindi fare clic con il pulsante destro del mouse su [Risorse del computer]. Fare clic su [Gestione] e quindi su [Gestione periferiche].

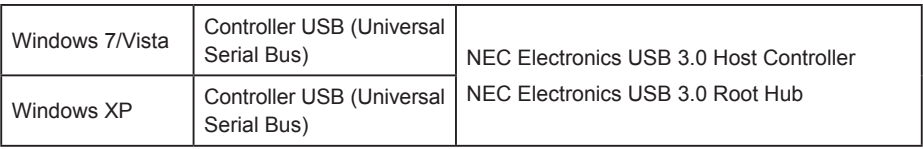

## **Funzionalità**

- 2 porte USB 3.0 ad alta velocità disponibili
- Supporto Plug and Play. È sufficiente installare il driver e cominciare a utilizzare il dispositivo. Non occorre alcuna configurazione.
- Supporto collegamento a caldo: *i* dispositivi USB possono essere collegati o rimossi a computer acceso. Per le istruzioni sulla rimozione dei dispositivi, tuttavia, consultare la documentazione relativa al dispositivo USB utilizzato.
- Se un dispositivo USB viene spostato da un computer all'altro, sarà installato automaticamente il relativo driver.

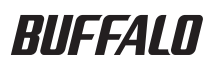

#### **Карта USB 3.0 PCI Express**

# **IFC-PCIE2U3**

## **Руководство пользователя**

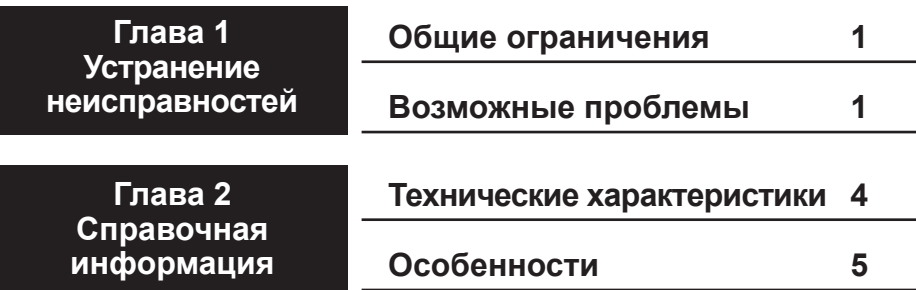

# **Устранение 1 неисправностей**

#### **Общие ограничения**

- Устройства USB, подключенные к этой карте (такие как клавиатуры или мышки), будут доступны после перезагрузки Windows. Однако, устройства USB, подключенные к этой карте, будут недоступны для BIOS, режима MS-DOS или Безопасного режима Windows. Мы рекомендуем подключать USB-клавиатуры и мыши к разъемам на материнской плате вашего ПК, а порты на этой карте использовать для высокоскоростных устройств.
- Эта карта поддерживает управление питанием ACPI, но не поддерживает удаленное включение.
- При установке этой карты на некоторых компьютерах могут стать недоступными режимы энергосбережения, такие как режим ожидания, гибернация и сон.
- При подключении в слот PCI Express 1-го поколения теоретическая скорость передачи данных ограничена 2,5 Гбит\с. Реальная скорость передачи будет даже ниже.

### **Возможные проблемы**

Далее перечислены возможные проблемы и их решения.

#### **Компьютер не загружается**

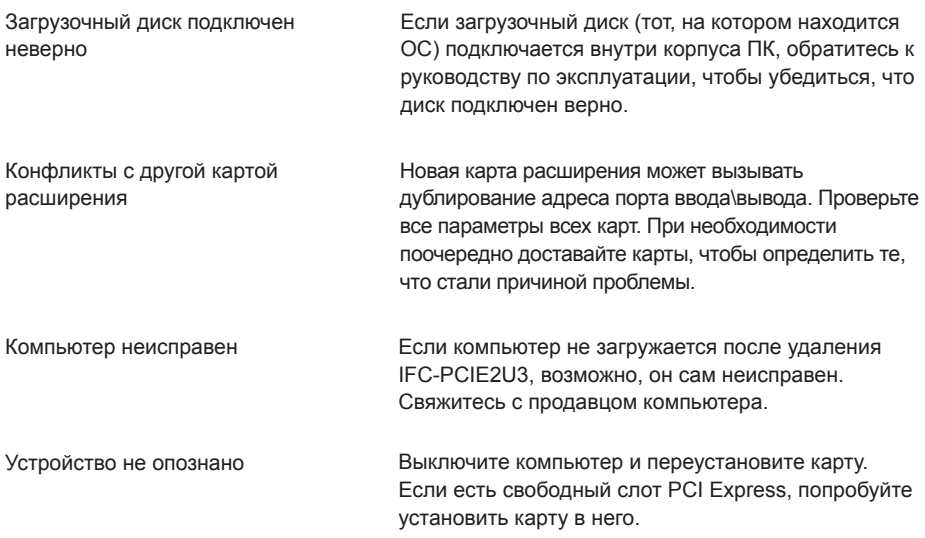

IFC-PCIE2U3 отображается в Диспетчере Устройств? Для вызова [Диспетчера Устройств] щелкните [Пуск], затем правой кнопкой мыши [Мой компьютер]. Щелкните [Управление], затем [Диспетчер Устройств]. Следующие устройства должны быть установлены:

USB 3.0 хост-контроллер NEC Electronics Корневой USB 3.0 концентратор NEC Electronics

Если вы работаете в Windows XP, эти устройства будут в ветке "Контроллер универсальной последовательной шины USB". В Windows 7 или Vista они будут в ветке "Контроллеры USB". Убедитесь, что оба устройства установлены корректно, без значков "x" и "!" на них. Если нет, это может быть вызвано несколькими причинами.

- Карта IFC-PCIE2U3 установлена неверно. Завершите работу на компьютере, отключите питание, достаньте карту и переустановите ее. Более подробную информацию смотрите в руководстве по быстрой установке.
- Слот PCI Express компьютера неисправен или отключен в настройках BIOS. Проверьте настройки BIOS. Также попробуйте установить карту в другой слот.
- Возможно, потребуется обновить BIOS компьютера. Более подробную информацию узнайте у производителя вашего компьютера.

#### **Устройства USB работают некорректно**

При подключении к IFC-PCIE2U3 некоторые устройства работают не так, как ожидается? Это может быть вызвано несколькими причинами.

- Убедитесь, что все коннекторы надежно соединены. Отключите и подключите снова каждый коннектор. При необходимости уберите пыль и грязь с коннекторов.
- Возможно, устройства конфликтуют? Отключите все устройства USB, затем подключайте по одному. Убедитесь, что каждое в отдельности работает.
- Возможно, порт USB отключен из-за перенапряжения? В дальнейшем используйте устройство, вызвавшее перенапряжение, только с его собственным источником питания. Изолированный порт может быть восстановлен следующим способом
	- (1) Отключите все подключенные устройства USB.
	- (2) Щелкните правой кнопкой мыши по [Мой компьютер] в меню Пуск.
	- (3) Выберите [Управление].
	- (4) Щелкните [Диспетчер Устройств].
	- (5) Удалите устройство (названия устройств смотрите выше) из Диспетчера Устройств.
	- (6) Перезагрузите компьютер.
- На устройство не подается питание. Многие устройства требуют дополнительного источника питания для корректной работы. Используйте такие устройства только с дополнительным источником питания.
- Устройство USB не совместимо с USB 1.1 или новее. IFC-PCIE2U3 работает с любым устройством USB 1.1, 2.0 или 3.0. Устройства USB 1.0 не поддерживаются и могут работать некорректно.

#### **Устройство отображается в Диспетчере Устройств со значком "?"**

Драйверы установлены некорректно. Смотрите "Руководство по быстрой установке".

#### **Невозможно подключить устройство USB**

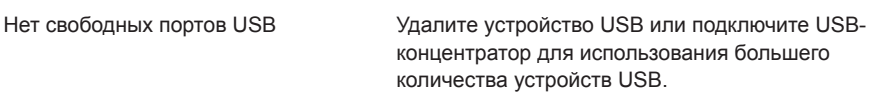

#### Примечания:

- Для использования с IFC-PCIE2U3 рекомендуется использовать только концентраторы USB 3.0. Для обеспечения скорости 5 Гбит\с концентратор должен поддерживать USB 3.0. Концентраторы, не совместимые с USB 3.0, будут работать на скорости USB 2.0 или 1.1.
- Для наилучших результатов USB-концентраторы должны иметь собственный источник питания, или все устройства USB, подключенные к ним, должны иметь свои источники питания.
- Некоторые устройства USB не поддерживают USB-концентраторы. Такие устройства необходимо подключать непосредственно в порт USB компьютера.

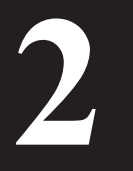

## **2 Справочная информация**

## **Технические характеристики**

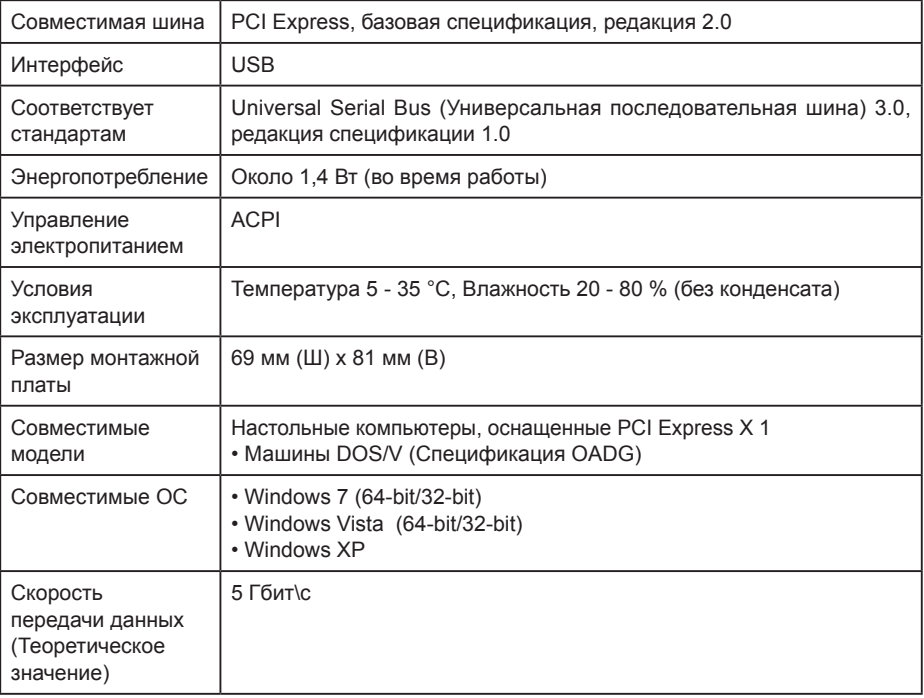

Если драйверы устройства для IFC-PCIE2U2 установлены верно, в Диспетчере Устройств отображаются следующие устройства. Для вызова [Диспетчера Устройств] щелкните [Пуск], затем правой кнопкой мыши [Мой компьютер]. Щелкните [Управление], затем [Диспетчер Устройств].

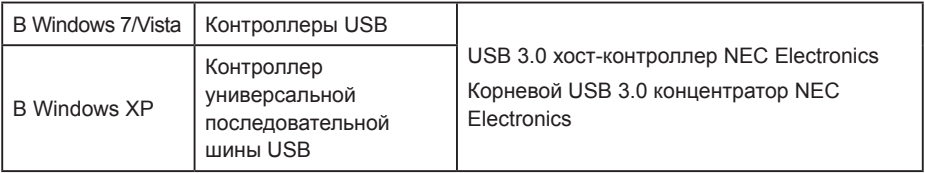

#### **Особенности**

- 2 высокоскоростных порта USB 3.0
- Поддерживает автоматическое конфигурирование (Plug and Play). Просто установите драйвер и начинайте пользоваться устройством. Нет необходимости в конфигурировании.
- Поддерживает "горячее подключение": Устройства USB можно подключать и отключать при включенном компьютере. Тем не менее, ознакомьтесь с инструкциями по отключению вашего устройства USB в прилагаемой к нему документации.
- Если устройство USB перемещается из одного порта USB в другой, его драйвер будет переустановлен автоматически.
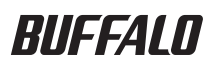

# **USB 3.0 PCI Express** 卡 **IFC-PCIE2U3** 用户手册

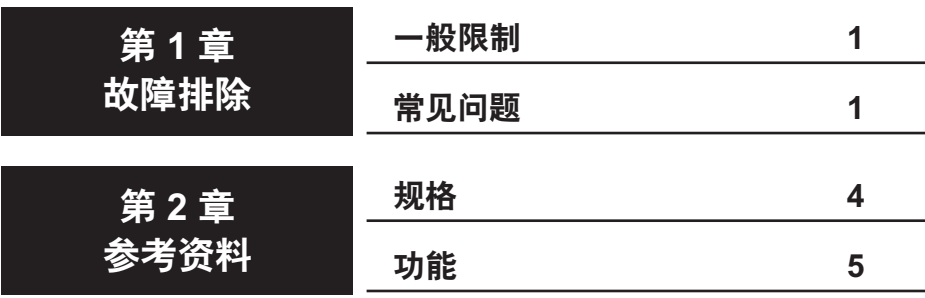

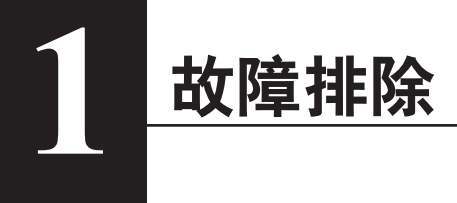

### 一般限制

- 连接到此卡的 USB 设备(例如键盘或鼠标)在 Windows 正常启动后可以使用。但无法用于 Windows 的 BIOS 设置、MS-DOS 模式或安全模式。为获取最佳效果,请将 USB 键盘和鼠标 连接到 PC 主板的 USB 端口, 并保留此卡上的端口用于连接高速设备。
- 此卡支持 ACPI 电源管理,但不支持远程唤醒。
- 某些计算机在安装此卡后,可能无法使用待机、休眠和睡眠等省电模式。
- 如果连接到第 1 代 PCI Express 插槽, 此卡的最大传输速度限于 2.5 Gbps。实际可用的速度甚 至更低。

### 常见问题

本节列出常见问题及其解决方案。

#### 计算机无法启动

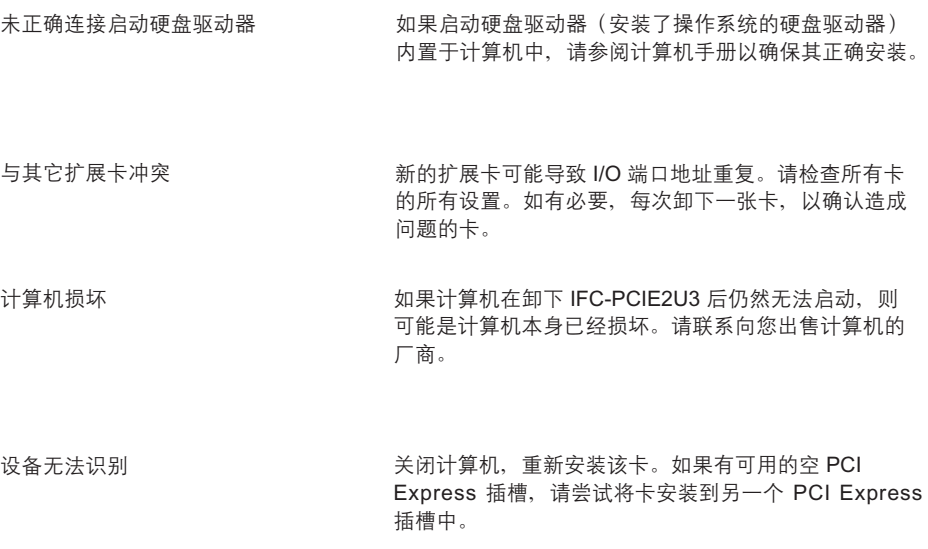

[设备管理器] 中是否显示 IFC-PCIE2U3?要显示 [设备管理器],请单击 [开始],然后右键单击 [我的 电脑]。依次单击 [管理] 和 [设备管理器]。应安装以下设备:

NEC Electronics USB 3.0 Host Controller

NEC Electronics USB 3.0 Root Hub

如果您的操作系统是 Windows XP,这些设备将在 "USB (Universal Serial Bus) Controller" 中。如 果是 Windows 7 或 Vista, 它们将在 "Universal Serial Bus controllers" 中。请确认这两种设备已经 正确安装,并且旁边没有 "x" 或 "!" 标记。否则有多个原因可能导致此问题。

- IFC-PCIE2U3 未正确安装。关闭计算机并拔下其电源插头,卸下该卡,然后重新正确安装。有关 详细信息,请参阅"快速安装指南"。
- 计算机的 PCI Express 插槽已损坏,或已在计算机的 BIOS 设置中禁用。请检查计算机的 BIOS 设 置。另外,尝试在不同的插槽中安装该卡。
- 计算机的 BIOS 可能需要更新。有关详细信息,请联系计算机的制造商。

#### **USB** 设备在连接后无法正确运作

连接 IFC-PCIE2U3 后某些 USB 设备是否不能正常运作?有多个原因可能导致此问题。

- 检查所有连接器是否均已稳固插入。拔下每个连接器中的缆线并重新连接。清洁任何脏或有灰尘 的连接器。
- 设备是否互相冲突? 拔下所有 USB 设备的缆线, 然后每次重新连接一个。确保每个设备的独立 运作没有问题。
- USB 端口是否因过压而关闭?以后只对造成过压的设备使用其自带电源。隔离的端口可通过以 下方法恢复
	- (1) 断开所有连接的 USB 设备。
	- (2) 在 [开始] 菜单中右键单击 [我的电脑]。
	- (3) 选择 [管理]。
	- (4) 单击 [设备管理器]。
	- (5) 从 [设备管理器] 删除设备(参阅上文的设备名称)。
	- (6) 重新启动计算机。
- 此设备未连接电源。许多设备需要专用电源才可正确运作。请仅对这些设备使用附带的正确电源。
- USB 设备不符合 USB 1.1 或更高版本的标准。IFC-PCIE2U3 应与任何 USB 1.1、2.0 或 3.0 设 备配合使用。USB 1.0 设备不受支持,可能无法正确运作。

未正确安装驱动程序。请参阅"快速安装指南"。

#### 无法连接 **USB** 设备

移除 USB 设备, 或连接 USB 集线器以使用更多 USB 设备。 没有可用的空 USB 端口

注:

- 只推荐 USB 3.0 集线器与 IFC-PCIE2U3 一起使用。集线器必须支持 USB 3.0 才能以 5GBps 速 度执行。不兼容的集线器会将所有 USB 通信限于 USB 2.0 或 1.1 的速度。
- 为获取最佳效果, USB 集线器应自行供电, 或连接到该集线器的所有 USB 设备必须自带电源。
- 某些 USB 设备不支持 USB 集线器。这些设备必须直接插入计算机的 USB 端口才可运作。

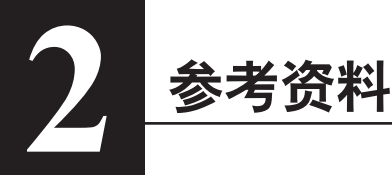

规格

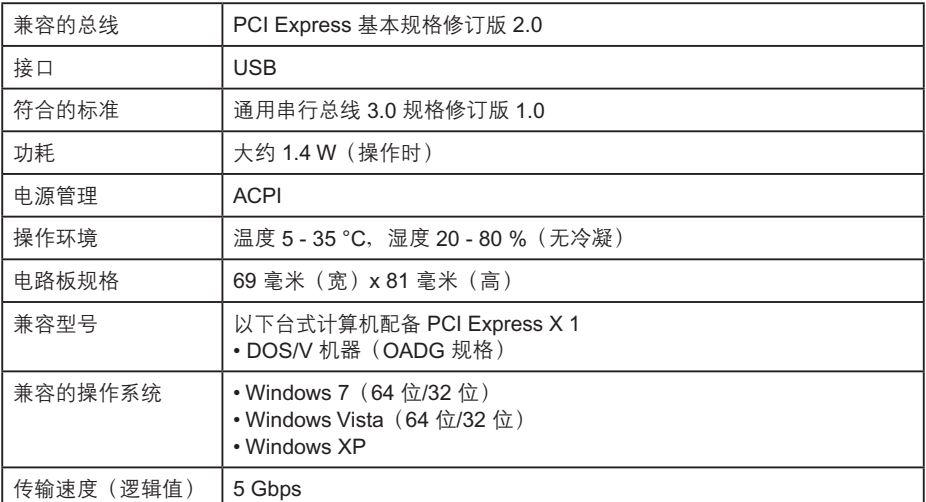

正确安装 IFC-PCIE2U2 的设备驱动程序之后,[设备管理器] 中会显示以下设备。要显示 [设备管理 器],请单击 [开始],然后右键单击 [我的电脑]。依次单击 [管理] 和 [设备管理器]。

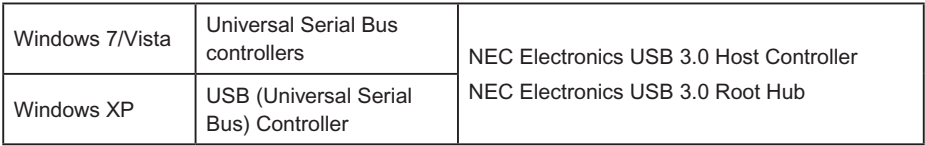

### 功能

- 有 2 个高速 USB 3.0 端口
- 支持即插即用。只需安装驱动程序,便可开始使用设备。无需任何配置。
- 支持热插拔:USB 设备在计算机打开时可以插入或移除。但应查阅 USB 设备的文件了解有关移 除设备的说明。
- 如果 USB 设备从一个 USB 端口移到另一个端口,其驱动程序将会自动重新安装。

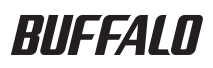

## **USB 3.0 PCI Express** 卡 **IFC-PCIE2U3** 使用者手冊

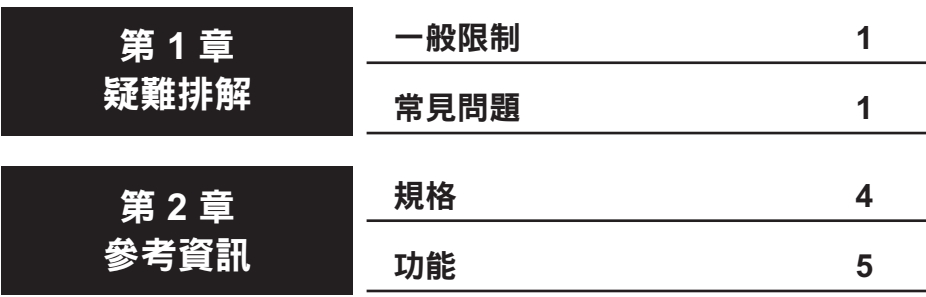

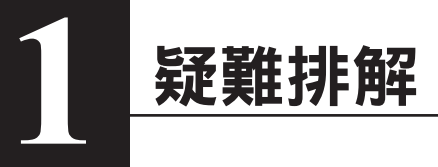

### 一般限制

- 連接到此卡的 USB 裝置 (例如鍵盤或滑鼠) 在 Windows 正常開機之後才可使用。然而,連接到 本產品的 USB 裝置無法在 BIOS 設定、MS-DOS 模式或是 Windows 中的「安全模式」使用。 為了達到最佳效果,請將 USB 鍵盤與滑鼠連接到電腦主機板上的 USB 埠,將此卡的連接埠保 留給需要高速的裝置。
- 此卡支援 ACPI 電源管理,但不支援遠端喚醒。
- 對於某些安裝此卡的電腦,可能無法使用待命、休眠及睡眠等省電模式。
- 如果連接到第一代的 PCI Express 插槽,此卡的傳輸速度會限制在 2.5 Gbps 的極大值。可用速 度甚至會更低。

### 常見問題

本節列出幾個常見問題及其解決方法。

#### 電腦無法開機

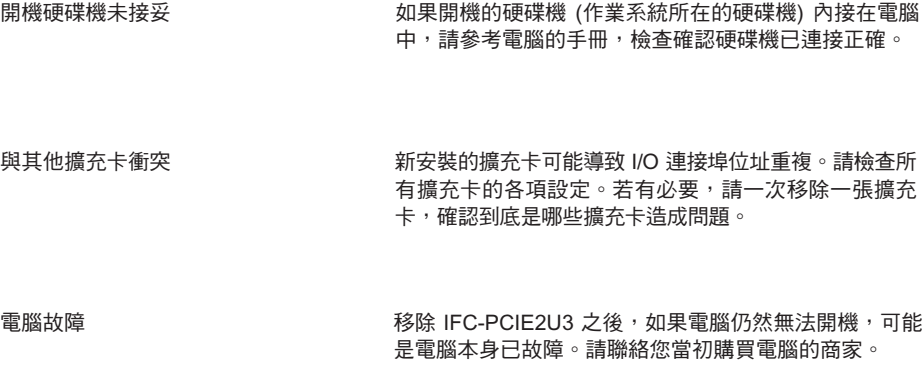

装置無法辨識 關閉電腦的電源,然後重新安裝此卡。如果還有另一個 未佔用的 PCI Express 插槽,請嘗試將此卡安裝到不同 的 PCI Express 插槽。

[裝置管理員] 是否有顯示 IFC-PCIE2U3 ? 若要顯示 [裝置管理員],請按一下 [開始],然後以滑鼠右 鍵按一下 [我的電腦]。按一下 [管理],然後按一下 [裝置管理員]。下列裝置應該已安裝:

NEC Electronics USB 3.0 Host Controller NEC Electronics USB 3.0 Root Hub

如果您的作業系統是 Windows XP,這些裝置會出現在 [通用序列匯流排控制器] 中。在 Windows 7 或 Vista 中,這些會出現在 [通用序列匯流排控制器] 中。檢查這兩個裝置都已安裝正確,旁邊沒有 [x] 或 [!] 記號。如果不是,有幾個原因可能導致這個狀況。

- IFC-PCIE2U3 未正確安裝。將電腦關機,拔除電源線,取下此卡,然後安裝正確。如需詳細資 訊,請參閱「快速安裝指南」。
- 雷腦中的 PCI Express 插槽故障,或是在雷腦的 BIOS 設定為停用。請檢查雷腦的 BIOS 設定。另 外,請嘗試將擴充卡安裝到另一個插槽。
- 電腦的 BIOS 可能需要更新。如需詳細資訊,請聯絡您的電腦製造商。

#### **USB** 裝置連接之後無法正常運作

您有部分的 USB 裝置在連接到 IFC-PCIE2U3 時無法正常運作?有幾個原因可能導致這個狀況。

- 檢查所有的接頭是否都已插妥。拔下各個連接頭,再重新插回。徹底清除連接點的污垢或灰塵。
- 裝置是否有衝突?拔除所有的 USB 裝置,然後逐一重新連接。確認各個裝置單獨運作都正常。
- 是否有某個 USB 連接埠因為過電壓而關閉?日後,若要使用造成過電壓的裝置,必須先接妥該 裝置本身的電源供應器。這個隔離的連接埠可透過以下方法復原
	- (1) 拔除所有連接的 USB 裝置。
	- (2) 以滑鼠右鍵按一下 [開始] 功能表中的 [我的電腦]。
	- (3) 選擇 [管理]。
	- (4) 按一下 [裝置管理員]。
	- (5) 從 [裝置管理員] 刪除裝置 (請見前述的裝置名稱)。
	- (6) 重新啟動電腦。
- 電源沒有連接到到此裝置。許多裝置需要專屬的電源供應器才可正常運作。只有連接正確的電源 供應器時,才可使用這類裝置。
- USB 裝置不符合 USB 1.1 以上的規範。IFC-PCIE2U3 應該可以搭配任何 USB 1.1、2.0 或 3.0 裝置使用。USB 1.0 裝置沒有支援,而且可能無法正確運作。

驅動程式未正確安裝。請參閱「快速安裝指南」。

#### 無法連接 **USB** 裝置

已無空的 USB 連接埠可用

請移除某個 USB 裝置,或是連接 USB 集線器以便使用 更多 USB 裝置。

附註:

- 只建議以 USB 3.0 集線器搭配 IFC-PCIE2U3 使用。集線器必須支援 USB 3.0 才有 5GBps 速度 的效能表現。不符合規範的集線器將會使所有的 USB 流量降到 USB 2.0 或 1.1 的速度。
- 為了達到最佳效果,USB 集線器應該有自己的電源,或者連接到擴充集線器的所有 USB 裝置都 必須附上自己的電源。
- 某些 USB 裝置不支援 USB 集線器。這些裝置必須直接插到電腦上的 USB 埠才可運作。

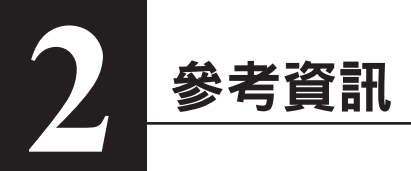

規格

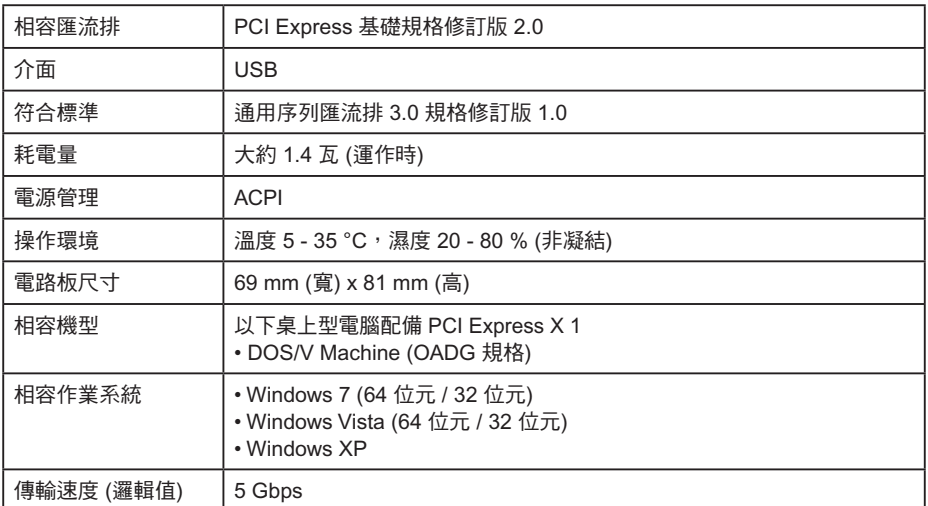

IFC-PCIE2U2 的驅動程式正確安裝之後,就會在 [裝置管理員] 中顯示以下裝置。若要顯示 [裝置管 理員],請按一下 [開始],然後以滑鼠右鍵按一下 [我的電腦]。按一下 [管理],然後按一下 [裝置管 理員]。

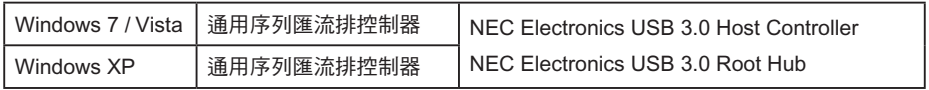

### 功能

- 提供 2 個高速 USB 3.0 連接埠
- 支援隨插即用。只要安裝驅動程式,就能開始使用裝置。不需要任何設定。
- 支援熱插拔:在電腦開機的狀態下,可以連接或移除 USB 裝置。然而,請查閱 USB 裝置的文 件是否有移除裝置的指示說明。
- 如果將 USB 裝置從一個 USB 連接埠移到另一個連接埠,驅動程式將會自動重新安裝。

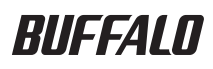

# USB インターフェースボード IFC-PCIE2U3 補足マニュアル

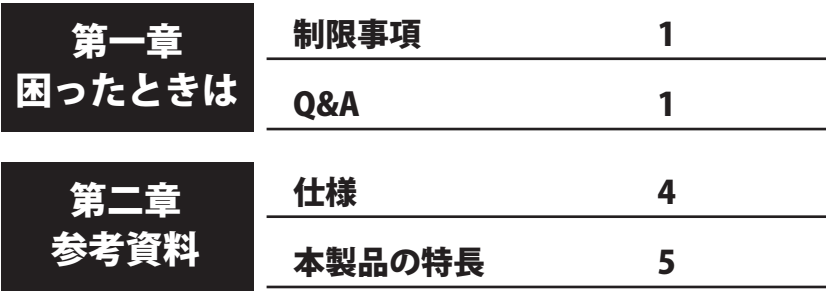

### 書の使いかた

本書を正しくご活用いただくための表記上の約束ごとを説明します。

### 表記上の約束

- 注意マーク .................. 公理意 に続く説明文は、製品を取り扱う際に特に注意してすべき事項 です。この注意事項に従わなかった場合、身体や製品に損傷を与える 恐れがあります。
- 次の動作マーク ......... マスマ に続くページは、次にどこのページへ進めば良いかを記してい ます。

### 文中の用語表記

- ・本書では、次のようなドライブ構成を想定して説明しています。 A: フロッピードライブ C: ハードディスク E:CD-ROM ドライブ
- •文中 「 ] で囲んだ名称は、ダイアログボックスの名称や操作の際に選択するメニュー、ボ タン、チェックボックスなどの名称を表しています。
- ・文中 < > で囲んだ名称は、キーボード上のキーを表しています。(例)<Enter>
	- 本書の著作権は弊社に帰属します。本書の一部または全部を弊社に無断で転載、複製、改変などを 行うことは禁じられております。
	- ■BUFFALO™は、株式会社メルコホールディングスの商標です。また、本書に記載されている他社 製品名は、一般に各社の商標または登録商標です。本書では、™、®、©などのマークは記載して いません。
- 本書に記載された仕様、デザイン、その他の内容については、改良のため予告なしに変更される場 合があり、現に購入された製品とは一部異なることがあります。
- ■本書の内容に関しては万全を期して作成していますが、万一ご不審な点や誤り、記載漏れなどがあ りましたら、お買い求めになった販売店または弊社サポートセンターまでご連絡ください。
- 本製品は一般的なオフィスや家庭の OA 機器としてお使いください。 万一、一般 OA 機器以外として使用さ れたことにより損害が発生した場合、弊社はいかなる責任も負いかねますので、あらかじめご了承ください。
	- ・医療機器や人命に直接的または間接的に関わるシステムなど、高い安全性が要求される用途に は使用しないでください。
	- ・一般 OA 機器よりも高い信頼性が要求される機器や電算機システムなどの用途に使用するとき は、ご使用になるシステムの安全設計や故障に対する適切な処置を万全におこなってください。
- ■本製品は、日本国内でのみ使用されることを前提に設計、製造されています。日本国外では使用しない でください。また、弊社は、本製品に関して日本国外での保守または技術サポートを行っておりません。
- 本製品のうち、外国為替および外国貿易法の規定により戦略物資等(または役務)に該当するもの については、日本国外への輸出に際して、日本国政府の輸出許可(または役務取引許可)が必要です。
- 本製品の使用に際しては、本書に記載した使用方法に沿ってご使用ください。特に、注意事項とし て記載された取扱方法に違反する使用はお止めください。
- 弊社は、製品の故障に関して一定の条件下で修理を保証しますが、記憶されたデータが消失・破損 した場合については、保証しておりません。本製品がハードディスク等の記憶装置の場合または記 憶装置に接続して使用するものである場合は、本書に記載された注意事項を遵守してください。ま た、必要なデータはバックアップを作成してください。お客様が、本書の注意事項に違反し、また はバックアップの作成を怠ったために、データを消失・破棄に伴う損害が発生した場合であっても、 弊社はその責任を負いかねますのであらかじめご了承ください。
- 本製品に起因する債務不履行または不法行為に基づく損害賠償責任は、弊社に故意または重大な過 失があった場合を除き、本製品の購入代金と同額を上限と致します。
- ■本製品に隠れた瑕疵があった場合、無償にて当該瑕疵を修補し、または瑕疵のない同一製品または 同等品に交換致しますが、当該瑕疵に基づく損害賠償の責に任じません。

# <u>困ったとさは</u>

**THETTHE AREASE AREASE AREASE AREASE AREASE AREASE AREASE AREASE AREASE AREASE AREASE AREASE AREASE AREASE AREASE AREASE AREASE AREASE AREASE AREASE AREASE AREASE AREASE AREASE AREASE AREASE AREASE AREASE AREASE AREASE ARE** ます 。

### 制限事項

ここでは、本製品の制限事項を説明します。困ったときは、まず、ここに記載されている制限事 項が守られているかご確認ください。

- 本製品に接続した USB 機器 (USB キーボードや USB マウスなど) は、Windows が起動した後 に使用可能となります。 パソコンや SCSI インターフェースボードの設定、Windows の MS-DOS モード、セーフモー ドでは、本製品に接続した USB 機器は使用できません。
- 本製品は ACPI 機能 ( ※ ) に対応していますが、パソコンの電源が OFF の状態でのパワーマネ ジメント ( リモートウェイクアップ ) はサポートしておりません。 ※ OS によって直接電源を管理する機能です。
- お使いのパソコンとの組み合わせによっては、パソコンの省電力モード(スタンバイ、休止状 態、スリープなど)をご利用いただけない場合があります。
- PCI Express Revision 1.0 / 1.1 のスロットに取り付けた場合、転送速度が 2.5Gbps 以下になり ます。

### **O&A**

おもなトラブルと対処方法について説明しています。これらの確認を行っても正常に動作しない ときは、サポートセンターへお問い合わせください。

#### パソコンが起動しない

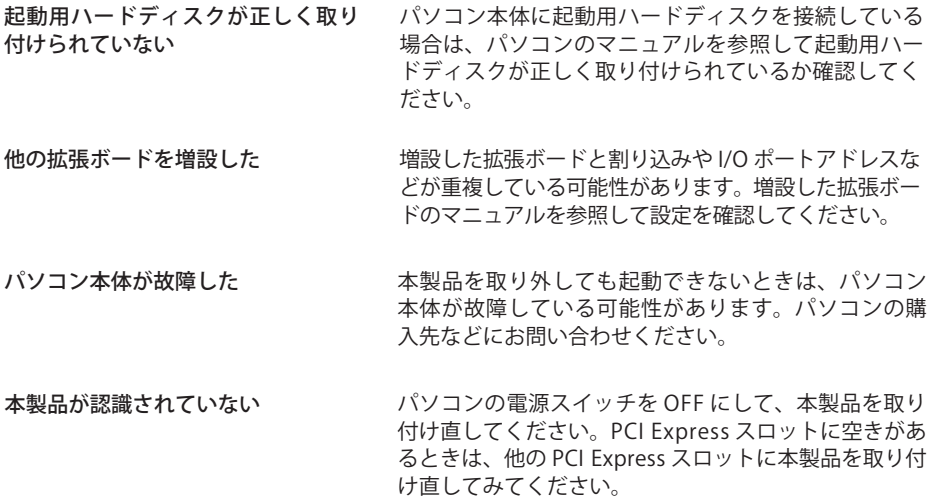

#### 本製品が正しく認識されない

本製品を取り付けたらパソコンが起動しなくなってしまったときや、本製品を取り付けても[デ バイスマネージャ]でデバイス名 ( ※ ) が表示されない、または「×」や「!」が表示されるとき の対処方法を説明しています。

※ 本製品のデバイス名は、P4 を参照してください。

- 本製品が正しく取り付けられていない 本製品を取り付け直してください。【別紙「はじめにお読みください」】
- パソコンの PCI Express スロットが故障している、パソコンの BIOS 設定で無効になっている 本製品を他の PCI Express スロットに取り付けてください。また、パソコンの BIOS 設定によっ て無効になっている場合があります。パソコンのマニュアルを参照して、BIOS の設定を確認 してください。
	- ※ パソコンのメーカーが BIOS のアップデートサービスを行っている場合は、新しい BIOS に アップデートすることで、トラブルが解消されることがあります。詳しくは、パソコンのメー カーにお問い合わせください。

#### USB 機器が使用できない/認識されない

● ケーブルが正しく接続されていない/過電流が発生した/プラグアンドプレイが正しく機能し ていない

USB 機器を接続し直してください。ケーブルや USB のコネクターにほこりなどのごみが付着 しているときは、取り除いてください。接続し直しても改善されない場合は、すべての USB 機器を 1 台ずつ接続し直して、1 台ずつ正常に動作するか確認してください。 過電流によって USB ポートが切り離されたときは、次の方法で復帰できます。

- ① 本製品に接続されている USB 機器をすべて取り外します。
- ②[マイコンピュータ]を右クリックします (Windows XP では [ マイコンピュータ ] はス タートメニューの中にあります )。
- 3) メニューが表示されたら、「管理】をクリックします。
- (4) 「デバイスマネージャ] をクリックします。
- ⑤[USB (Universal Serial Bus) コントローラ]内に表示されている本製品のデバイス名 (P4 参照 ) を削除し、更新します。

#### ●本製品に電源分岐コードが接続されていない

付属の電源分岐コードが本製品の電源コネクターに正しく接続されているか確認してくださ い。

#### ● USB 機器が USB 規格 Revision1.1 以降に準拠していない

USB 機器のマニュアルを参照して、USB 規格 Revision1.1 以降に準拠しているか確認してくだ さい。準拠していない USB 機器は、正常に動作しないことがあります。

使用していない USB 機器を取り外してください。USB ハブと併用すれば、さらに複数の USB 機器を接続でき ます。 USB ポートの空きがない

#### デバイスマネージャに?マークのデバイスが表示される

ドライバーが正常にインストールされていません。別紙「はじめにお読みください」を参照して、 ドライバーをインストールしてください。

#### USB ハブに接続した USB 機器が正常に動作しない

AC アダプターなどの電源を持っている(セルフパワー ド)USB ハブに USB 機器を接続するか、本製品に直接 接続してください。 USB ハブから USB 機器に供給される 電力が不足している

- ■メモ [デバイスマネージャ]で USB 機器に「!」が 表示され、プロパティを確認すると「デバイ スの状態]に「USB デバイスは、ハブが供給 する以上の電力を要求しています。」と表示さ れます。
- USB 機器によっては、USB ハブに接続して使用するこ とができないものがあります。このような USB 機器を 使用するときは、本製品またはパソコン本体の USB ポー トに直接接続してください。 USB 機器が USB ハブへの接続に対応 していない

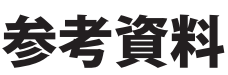

本製品をお使いになるうえで参考となることを説明します。

### 仕様

#### ■メモ 最新の製品情報や対応機種については、カタログまたはインターネットホームページ (buffalo.jp)を参照してください。

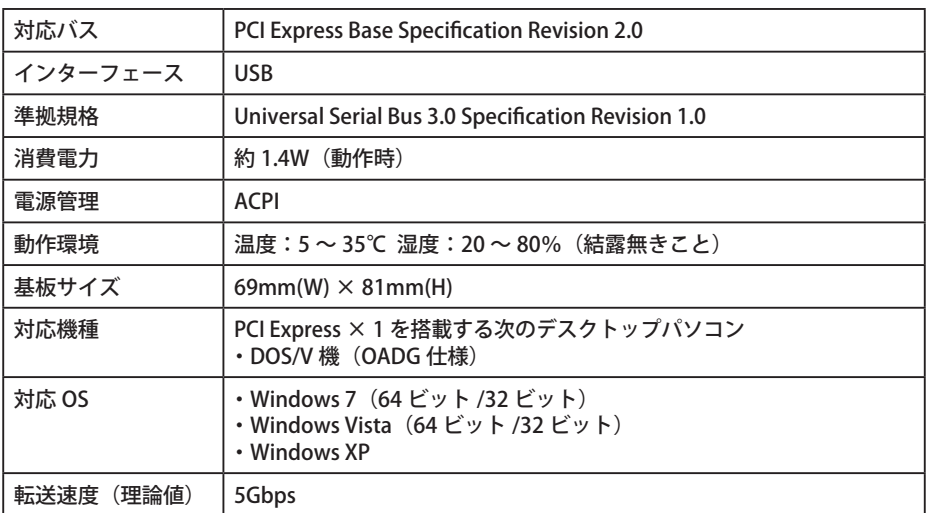

#### ■メモ 本製品のドライバーが正常にインストールされると、デバイスマネージャに以下のデバ イスが追加されます。

 デバイスマネージャは、次の方法で表示できます。

[スタート] メニュー内の [マイコンピュータ] を右クリック→ [管理] をクリック→ [デ バイスマネージャ]をクリック

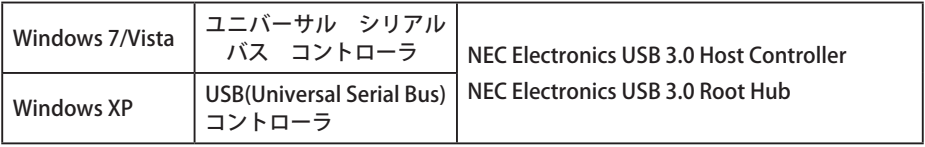

### 本製品の特長

● USB ポートを2ポート使用可能

- プラグアンドプレイ対応 パソコンに取り付けたら、あとはドライバーをインストールするだけで使用できます。面倒な 設定は不要です。 ※ I/O アドレス、メモリアドレスなどは、自動的に設定されます。
- USB 機器は、パソコンの電源スイッチが ON のままでも接続/取り外しができます。 USB 機器を接続 / 取り外しするときは、各 USB 機器のマニュアルを必ず参照してください。
- USB 機器は、どの USB ポートに接続しても使用できます。
- 一度接続した USB 機器を別の USB ポートに接続し直した場合、その USB 機器のドライバーが 自動的にインストールし直されます。

35011031 Ver.01 1-01 C10-015

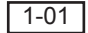

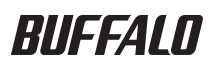

## **USB 3.0 PCI Express** 카드 **IFC-PCIE2U3** 사용자 설명서

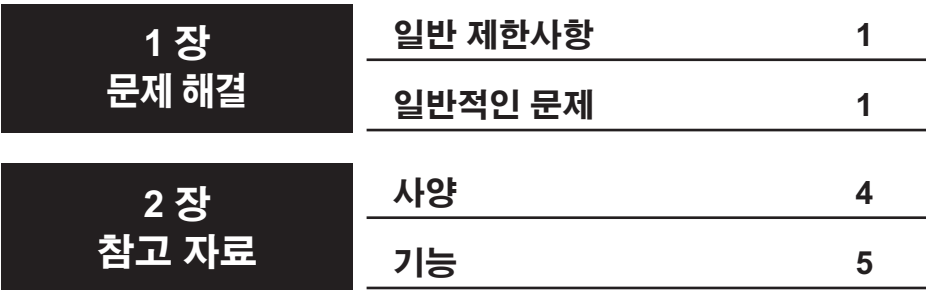

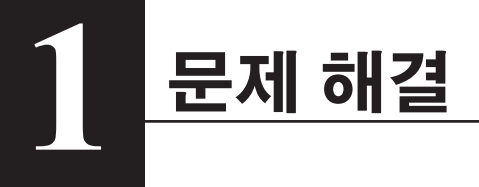

### 일반 제한사항

- 이 카드에 연결된 USB 장치(예: 키보드 또는 마우스)는 Windows가 정상적으로 부팅된 후 사용할 수 있습니다. 그러나 이 장치에 연결된 USB 장치는 Windows에서 BIOS 설정, MS-DOS 모드 또는 안전 모드에 사용할 수 없습니다. 최상의 결과를 얻으려면 USB 키보드 및 마우스를 PC 마더보드의 USB 포트에 연결한 다음 이 카드의 포트를 고속 장치용으로 예약해야 합니다.
- 이 카드는 ACPI 전원 관리를 지원하지만 원격 웨이크업은 지원하지 않습니다.
- 이 카드가 설치된 몇몇 컴퓨터에서는 대기, 절전 및 슬립 같은 에너지 절약 모드를 사용할 수 없습니다.
- gen1 PCI Express 슬롯에 연결되어 있으면 이 카드의 전송 속도는 최대 2.5Gbps로 제한됩니다. 실제 속도는 더 느려질 수 있습니다.

### 일반적인 문제

이 절에서는 몇 가지 일반적인 문제와 각 문제 대한 솔루션에 대해 설명합니다.

### 컴퓨터가 부팅되지 않음

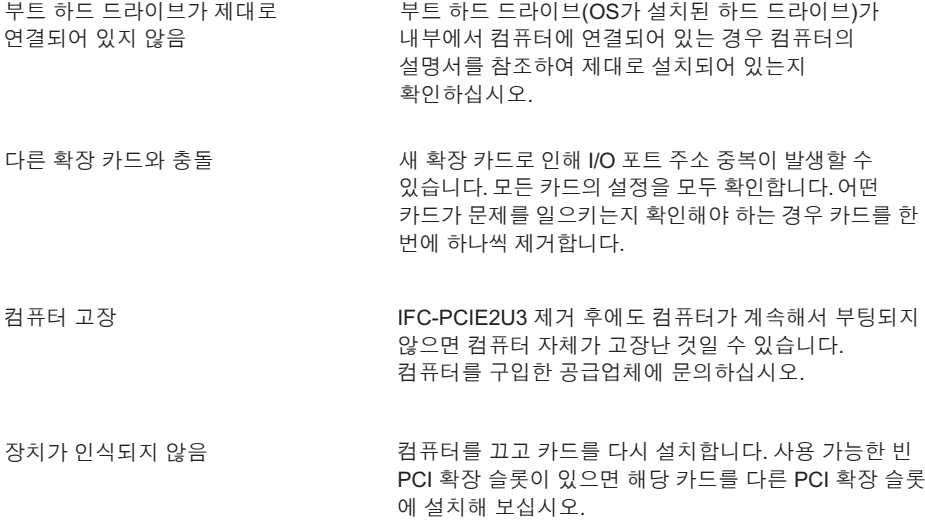

IFC-PCIE2U3이 장치 관리자에 표시됩니까? [장치 관리자]를 표시하려면 [시작]을 클릭한 다음 [내 컴퓨터]를 마우스 오른쪽 버튼으로 클릭합니다. [관리]를 클릭한 다음 [장치 관리자]를 클릭합니다. 다음 장치가 설치되어 있어야 합니다.

NEC Electronics USB 3.0 호스트 컨트롤러 NEC Electronics USB 3.0 루트 허브

OS가 Windows XP인 경우 이러한 장치는 "USB(Universal Serial Bus) 컨트롤러" 에 표시됩니다. Windows 7 또는 Vista에서는 "Universal Serial Bus 컨트롤러"에 표시됩니다. 두 개의 장치가 제대로 설치되어 있고 해당 장치 옆에 "x" 또는 "!" 표시가 없는지 확인합니다. 제대로 설치되어 있지 않으면 몇 가지 원인이 있을 수 있습니다.

- IFC-PCIE2U3이 제대로 설치되어 있지 않습니다. 컴퓨터를 종료하고 플러그를 뽑은 다음 해당 카드를 제거하고 올바르게 다시 설치하십시오. 자세한 내용은 빠른 설정 안내서를 참조하십시오.
- 컴퓨터의 PCI Express 슬롯이 손상되었거나 컴퓨터의 BIOS 설정에서 사용 안 함으로 설정되어 있습니다. 컴퓨터의 BIOS 설정을 확인합니다. 또한 해당 카드를 다른 슬롯에 설치해 보십시오.
- 컴퓨터의 BIOS를 업데이트해야 합니다. 자세한 내용은 컴퓨터 제조업체에 문의하십시오.

#### 연결되면 **USB** 장치가 제대로 작동하지 않음

IFC-PCIE2U3에 연결되면 몇몇 USB 장치가 제대로 작동하지 않습니까? 여기에는 몇 가지 원인이 있을 수 있습니다.

- 모든 커넥터가 단단히 연결되어 있는지 확인합니다. 각 커넥터를 뽑은 다음 다시 연결합니다. 커넥터가 지저분하거나 커넥터에 먼지가 묻어 있으면 닦아 냅니다.
- 장치가 충돌합니까? 모든 USB 장치의 연결을 끊은 다음 한 번에 하나씩 다시 연결합니다. 장치가 작동하는지 하나씩 확인합니다.
- 과전압으로 인해 USB 포트가 종료되었습니까? 앞으로 과부하를 일으키는 장치는 자체 전원 공급장치가 연결되었을 경우에만 사용합니다. 다음과 같은 방법으로 문제가 발생한 포트를 복구할 수 있습니다.
	- (1) 연결된 모든 USB 장치의 연결을 끊습니다.
	- (2) 시작 메뉴에서 [내 컴퓨터]를 마우스 오른쪽 버튼으로 클릭합니다.
	- (3) [관리]를 선택합니다.
	- (4) [장치 관리자]를 클릭합니다.
	- (5) 장치 관리자에서 해당 장치(장치 이름은 위 내용 참조)를 삭제합니다.
	- (6) 컴퓨터를 다시 시작합니다.
- 이 장치에 전력이 공급되지 않습니다. 제대로 작동하려면 여러 장치에 전용 전원 공급장치가 필요합니다. 올바른 전원 공급장치가 연결된 장치만 사용합니다.
- USB 장치가 USB 1.1 이상과 호환되지 않습니다. IFC-PCIE2U3은 모든 USB 1.1, 2.0 또는 3.0 장치에서 작동해야 합니다. USB 1.0 장치가 지원되지 않으며 제대로 작동하지 않을 수 있습니다.

드라이버가 제대로 설치되어 있지 않습니다. "빠른 설정 안내서"를 참조하십시오.

#### **USB** 장치를 연결할 수 없음

USB 장치를 제거하거나 추가 USB 장치를 사용할 수 있도록 USB 허브를 연결합니다 . 사용 가능한 빈 USB 포트가 없음

참고:

- IFC-PCIE2U3에는 USB 3.0 허브만 사용하는 것이 좋습니다. 허브는 5GBps의 속도로 작동하는 USB 3.0을 지원해야 합니다. 비호환 허브는 모든 USB 트래픽을 USB 2.0 또는 1.1의 속도로 제한합니다.
- 최상의 결과를 얻으려면 USB 허브에 자체적으로 전원이 공급되거나 USB 허브에 연결된 모든 USB 장치에 자체 전원 공급장치가 있어야 합니다.
- 몇몇 USB 장치는 USB 허브를 지원하지 않습니다. 이러한 장치는 작동할 수 있도록 컴퓨터의 USB 포트에 직접 연결되어 있어야 합니다.

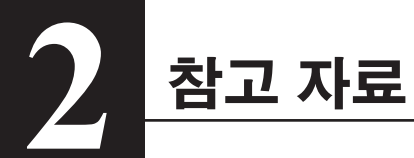

### 사양

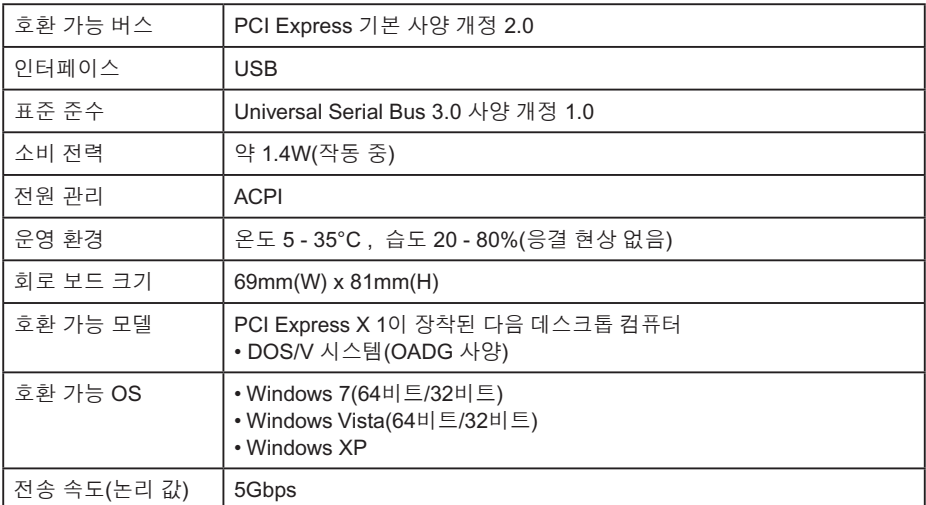

IFC-PCIE2U2의 장치 드라이버가 제대로 설치되어 있으면 장치 관리자에 다음 장치가 표시됩니다. [장치 관리자]를 표시하려면 [시작]을 클릭한 다음 [내 컴퓨터]를 마우스 오른쪽 버튼으로 클릭합니다. [관리]를 클릭한 다음 [장치 관리자]를 클릭합니다.

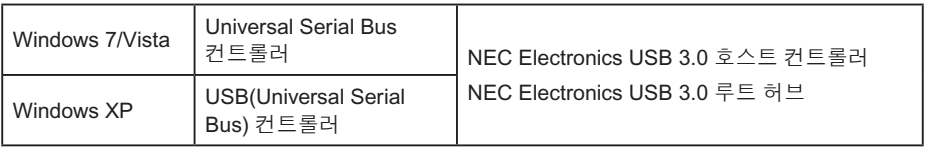

## 기능

- 2개의 고속 USB 3.0 포트 사용 가능
- 플러그 앤 플레이 지원. 드라이버를 설치한 다음 해당 장치를 사용하여 시작합니다. 구성할 필요가 없습니다.
- 핫플러그 지원. 컴퓨터가 켜져 있는 상태에서 USB 장치를 연결 또는 제거할 수 있습니다. 그러나 장치 제거에 대한 설명은 USB 장치 설명서를 참조하십시오.
- 하나의 USB 포트에서 다른 USB 포트로 USB 장치를 이동하면 해당 드라이버가 자동으로 다시 설치됩니다.

## BUFFALD

**การ์ด USB 3.0 PCI Express**

**IFC-PCIE2U3**

**คู่มือผู้ใช้**

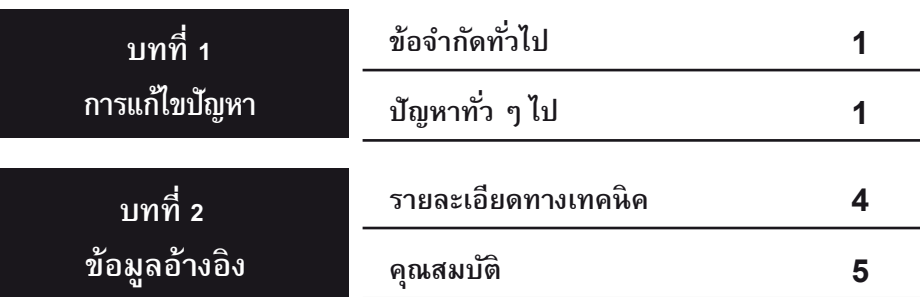

## **การแก้ไขปัญหา 1**

### **ข้อจำกัดทั ่วไป**

- อุปกรณ์ USB (เช่นคีย์บอร์ดหรือเมาส์) ที่ต่อกับการ์ดนี้จะสามารถใช้งานได้หลังจากบู๊ต Windows ตามปกติ ทั้งนี้อุปกรณ์ USB ที่ต่อกับอุปกรณ์นี้ไม่สามารถใช้เพื่อตั้งค่า BIOS ใช้งานในโหมด MS-DOS หรือโหมด Safe ของ Windows ได้ เพื่อให้ได้ผลดีที่สุด ควรต่อคีย์บอร์ด USB และเมาส์เข้ากับพอร์ต USB ที่เมนบอร์ดของพีซี และสำรองพอร์ตที่การ์ดนี้ ไว้สำหรับอุปกรณ์ความเร็วสูง
- การ์ดนี้รองรับระบบจัดการพลังงาน ACPI แต่ไม่รองรับการเรียกใช้งานระยะไกล (remote wake up)
- โหมดประหยัดพลังงาน เช่น สแตนด์บาย ไฮเบอร์เนท และสลีป อาจไม่สามารถใช้ได้กับคอมพิวเตอร์บางรุ่นที่ติดตั้งการ์ดนี้
- ในกรณีที่ต่อเข้ากับสล็อต gen1 PCI Express ความเร็วในการถ่ายโอนข้อมูลของการ์ดจะจำกัดสูงสุดอยู่ที่ 2.5 Gbps ความเร็วที่ใช้งานได้อาจต่ำกว่านี้ลงอีก

### ี ปัญหาทั่ว ๆ ไ<u>ป</u>

### เนื้อหาในส่วนนี้ระบุปัญหาทั่วไปที่พบและแนวทางแก้ไขป<sup>ั</sup>ญหา

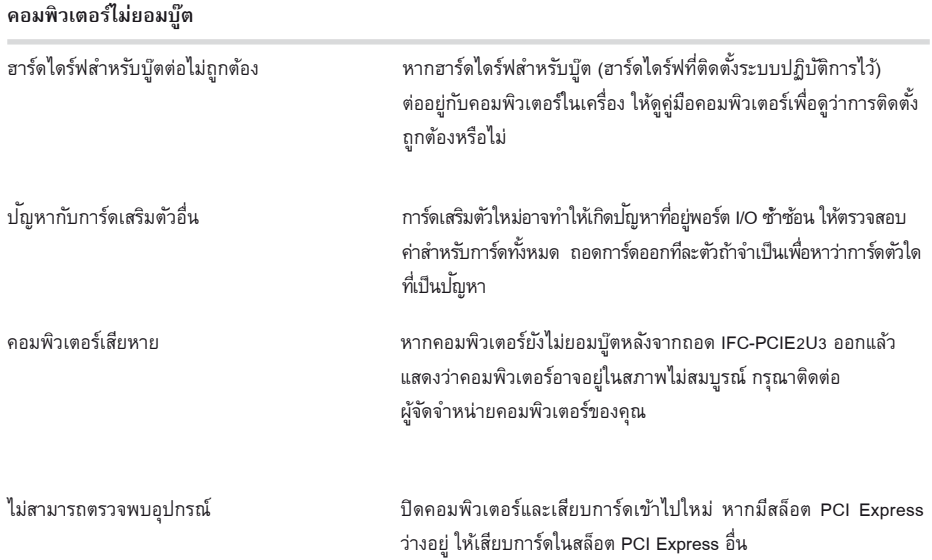

### **ไม่สามารถตรวจพบอุปกรณ์**

IFC-PCIE2U3 ปรากฏขึ้นที่ Device Manager (ตัวจัดการอุปกรณ์) หรือไม่ แสดงข้อมูลโดยเลือก [Device Manager] (ตัวจัดการอปกรณ์) คลิก [Start] (สตาร์ท) จากนั้นคลิกขวาที่ [My Computer] (คอมพิวเตอร์ของฉัน) คลิก [Manage] และ [Device Manager] (จัดการ ตัวจัดการอุปกรณ์) จะต้องติดตั้งอุปกรณ์ต่อไปนี้:

NEC Electronics USB 3.0 Host Controller

#### NEC Electronics USB 3.0 Root Hub

ในกรณีที่คุณใช้ Windows XP อุปกรณ์จะอยู่ใน "USB (Universal Serial Bus) Controller" (อุปกรณ์ควบคุม USB) สำหรับ Windows 7 หรือ Vista อุปกรณ์จะอยู่ใน "Universal Serial Bus controllers" (อุปกรณ์ควบคุม USB) ตรวจสอบว่าอุปกรณ์ ทั้งสองตัวติดตั้งถูกต้อง โดยจะต้องไม่มีเครื่องหมาย "x" หรือ "!" กำกับอยู่ หากไม่เป็นไปตามนี้ อาจเกิดขึ้นได้จากหลาย สาเหตุด้วยกัน

- IFC-PCIE2U3 ติดตั้งไม่ถูกต้อง ปิดเครื่องและถอดปลั๊กคอมพิวเตอร์ ถอดการ์ด จากนั้นเสียบเข้าไปใหม่ให้ถูกต้อง ดูข้อมูลเพิ่มเติม จากคู่มือการติดตั้งอย่างย่อ
- สล็อต PCI Express ของคอมพิวเตอร์เสียหาย หรือถูกปิดใช้งานในส่วนตั้งค่า BIOS ของคอมพิวเตอร์ ตรวจสอบค่า BIOS ของคอมพิวเตอร์ หรือลองพยายามเสียบการ์ดในสล็อตอื่น
- อาจต้องทำการอัพเดต BIOS คอมพิวเตอร์ ติดต่อผู้ผลิตคอมพิวเตอร์เพื่อสอบถามรายละเอียดเพิ่มเติม

### **อุปกรณ์ USB ทำงานไม่ถูกต้องเมื่อทำการเชื่อมต่อ**

อุปกรณ์ USB บางตัวของคุณทำงานผิดพลาดเมื่อต่อเข้ากับ IFC-PCIE2U3 หรือไม่ อาจเกิดได้จากสาเหตุหลายประการ ด้วยกัน

- ตรวจสอบว่าเสียบขั้วต่อทั้งหมดเข้าด้วยกันแน่นหนาดี ถอดปลั๊ก และเสียบขั้วต่อแต่ละส่วนใหม่ ทำความสะอาดคราบ หรือสิ่งสกปรกที่ขั้วต่อ
- อุปกรณ์ทำงานขัดกันเองหรือไม่ ถอดอุปกรณ์ USB ทั้งหมดออก จากนั้นต่อเข้าไปใหม่ทีละตัว ตรวจสอบว่าอุปกรณ์ แต่ละตัวทำงานแยกกันเป็นอิสระ
- พอร์ต USB ปิดการทำงานเนื่องจากแรงดันไฟเกินหรือไม่ ต่อไปให้ใช้อุปกรณ์ที่ทำให้เกิดแรงดันไฟเกินเมื่อมีตัวจ่ายไฟ แยกเท่านั้น สามารถเรียกคืนค่าพอร์ตที่แยกไว้ได้ตามวิธีต่อไปนี้
	- (1) ถอดอุปกรณ์ USB ที่เชื่อมต่ออยู่ทั้งหมดออก
	- (2) คลิกขวาที่ [My Computer] (คอมพิวเตอร์ของฉัน) จากเมนู Start
	- (3) เลือก [Manage] (จัดการ)
	- (4) คลิก [Device Manager] (ตัวจัดการอุปกรณ์)
	- (5) ลบอุปกรณ์ (ดูชื่ออุปกรณ์ข้างต้น) จาก Device Manager (ตัวจัดการอุปกรณ์)
	- (6) รีสตาร์ทเครื่อง
- ไม่ได้ต่อไฟเข้ากับอุปกรณ์นี้ อุปกรณ์หลายตัวอาจต้องใช้ตัวจ่ายไฟแยกเฉพาะเพื่อให้ทำงานได้ถูกต้อง ใช้อุปกรณ์ ประเภทนี้เฉพาะในกรณีที่มีตัวจ่ายไฟต่อแยกไว้โดยเฉพาะเท่านั้น
- อุปกรณ์ USB ไม่รองรับ USB 1.1 หรือใหม่กว่า IFC-PCIE2U3 ควรสามารถใช้งานได้กับอุปกรณ์ USB 1.1, 2.0 หรือ 3.0 ทุกตัว ไม่รองรับอุปกรณ์ USB 1.0 และการทำงานอาจไม่เป็นไปตามปกติ

### **อุปกรณ์ปรากฏขึ้นใน Device Manager (ตัวจัดการอุปกรณ์) พร้อมกับเครื่องหมาย "?"**

ติดตั้งไดร์เวอร์ไม่สมบูรณ์ ดูใน "คู่มือติดตั้งอย่างย่อ"

### **ไม่สามารถต่ออุปกรณ์ USB**

ไม่มีพอร์ต USB ว่างอยู่ ถอดอุปกรณ์ USB หรือต่อฮับ USB เพื่อใช้อุปกรณ์ USB เพิ่มเติม

หมายเหตุ:

- แนะนำเฉพาะฮับ USB 3.0 สำหรับใช้งานร่วมกับ IFC-PCIE2U3 ฮับจะต้องรองรับ USB 3.0 เพื่อรองรับความเร็วที่ 5GBps ฮับที่ไม่รองรับจะกดความเร็วในการถ่ายโอนผ่านพอร์ต USB ทั้งหมดเป็น USB 2.0 หรือ 1.1
- เพื่อให้ได้ผลดีที่สุด ฮับ USB ควรมีระบบจ่ายไฟของตัวเอง หรืออุปกรณ์ USB ทั้งหมดที่ต่อผ่านฮับจะต้องมีตัวจ่ายไฟ แยกเฉพาะ
- อุปกรณ์ USB บางตัวไม่รองรับการใช้งานกับฮับ USB อุปกรณ์เหล่านี้จะต้องต่อตรงเข้ากับพอร์ด USB ของ คอมพิวเตอร์จึงจะทำงานได้

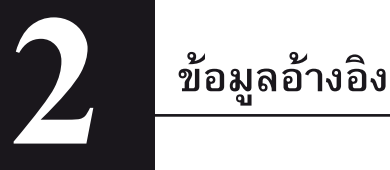

### **รายละเอียดทางเทคนิค**

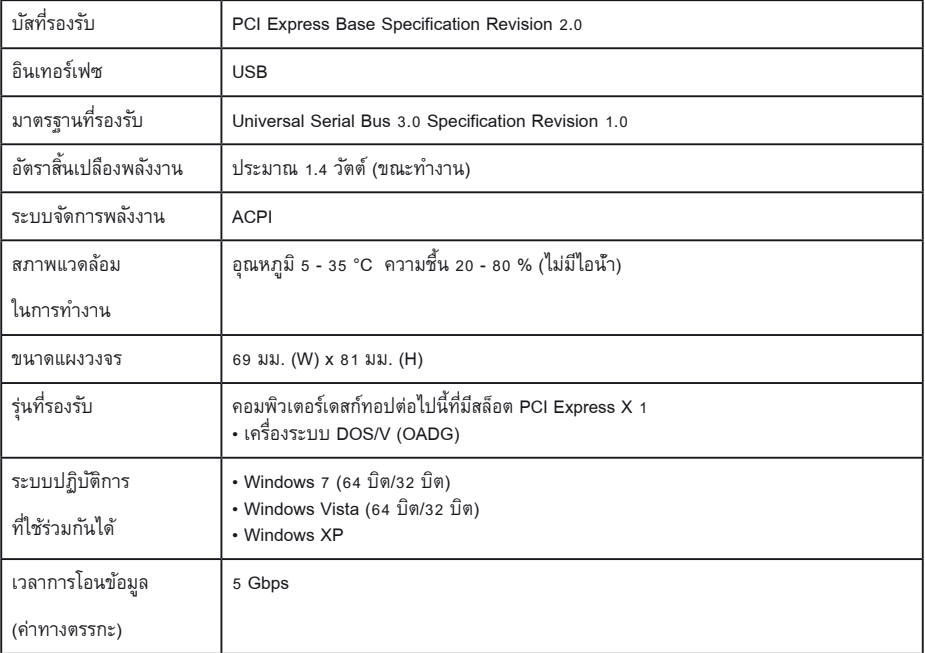

ในกรณีที่ติดตั้งไดร์เวอร์อุปกรณ์ IFC-PCIE2U2 ได้ถูกต้อง อุปกรณ์ต่อไปนี้จะปรากฏขึ้นที่ Device Manager (ตัวจัดการอุปกรณ์) แสดง [Device Manager] (ตัวจัดการอุปกรณ์) โดยคลิกที่ [Start] (สตาร์ท) จากนั้นคลิกขวาที่ [My Computer] (คอมพิวเตอร์ของฉัน) คลิก [Manage] และ [Device Manager] (จัดการ ตัวจัดการอุปกรณ์)

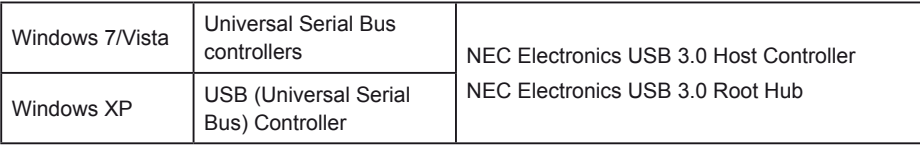

### **คุณสมบัติ**

- มีพอร์ต USB 3.0 ความเร็วสูง 2 พอร์ต
- รองรับระบบ Plug and Play (ปลั๊กแอนด์เพลย์) ติดตั้งไดร์เวอร์และเริ่มการใช้งานอุปกรณ์ ไม่ต้องกำหนดค่าใด ๆ
- รองรับการต่อโดยไม่ต้องรีบุ๊ต: อุปกรณ์ USB สามารถต่อหรือปลดการเชื่อมต่อขณะเปิดใช้งานคอมพิวเตอร์ได้ ทั้งนี้ กรุณาดูรายละเอียดในเอกสารกำกับอุปกรณ์ USB ของคุณเกี่ยวกับวิธีการปลดการเชื่อมต่ออุปกรณ์
- หากอุปกรณ์ USB ถูกย้ายจากพอร์ด USB หนึ่งไปอีกพอร์ตหนึ่ง ไดร์เวอร์จะถูกติดตั้งใหม่โดยอัตโนมัติ

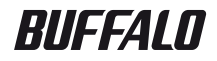

### **USB 3.0 بمنفذ PCI Express بطاقة**

# **IFC-PCIE2U3**

**دليل المستخدم**

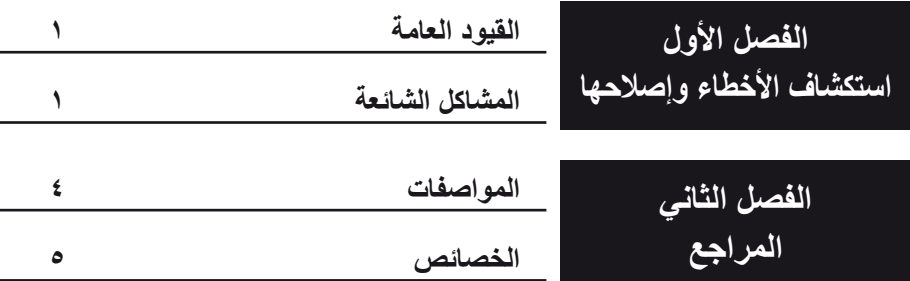

**1 استكشاف األخطاء وإصالحها**

### **القيود العامة**

- سيُتاح استخدام أجهزة USB( مثل لوحات المفاتيح وأجهزة الماوس( الموصلة بهذه البطاقة بعد تمهيد نظام Windows بشكل عادي. ومع ذلك، ال يمكن استخدام أجهزة USB الموصلة بهذه البطاقة إلعدادات BIOS أو وضع DOS-MS أو الوضع اآلمن في Windows. وللحصول على أفضل النتائج، صل لوحات المفاتيح وأجهزة الماوس من نوع USB بمنفذ USB في لوحة الكمبيوتر الرئيسية وخصص منافذ هذه البطاقة لألجهزة عالية السرعة.
	- هذه البطاقة تدعم إدارة طاقة ACPI، ولكنها ال تدعم التنبيه عن بُعد.
	- أوضاع توفير الطاقة مثل االستعداد واإلسبات والسكون قد ال تتوفر لبعض أجهزة الكمبيوتر المثبَّت بها هذه البطاقة.
- إذا تم توصيل هذه البطاقة بفتحة Express PCI من الجيل األول، فستتقيد سرعة إرسال هذه البطاقة بـ 2.5 جيجابت في الثانية كحد أقصى. حتى إن السرعات الصالحة لالستخدام ستكون أقل من ذلك.

### **المشاكل الشائعة**

يتناول هذا القسم بعض المشاكل الشائعة وحلولها.

#### **ال يقوم الكمبيوتر بالتمهيد**

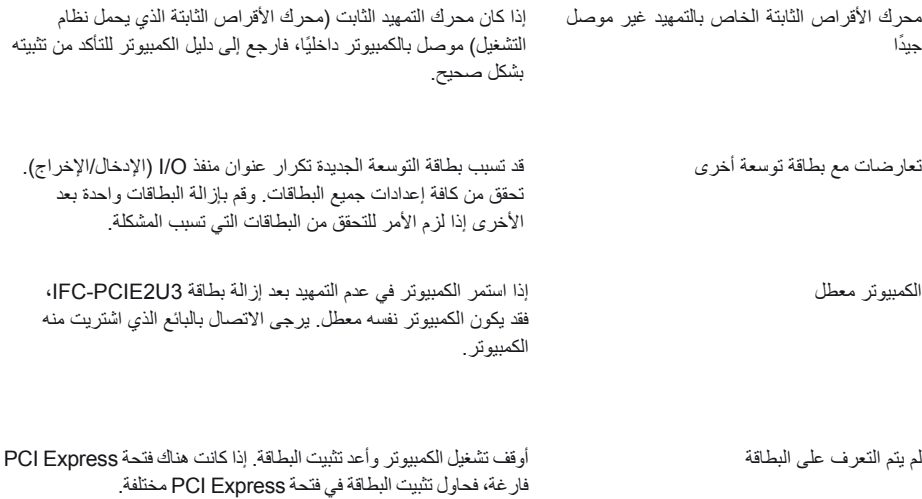

هل ظهرت بطاقة IFC-PCIE2U3 في إدارة الأجهزة؟ لعرض [إدارة الأجهزة]، انقر فوق [ابدأ]، ثم انقر بزر الماوس الأيمن فوق [جهاز الكمبيوتر]. انقر فوق [إدارة] ثم فوق [إدارة الأجهزة]. ينبغي تثبيت الأجهزة التالية:

> ُ وحدة تحكم المضيف 3.0 USB Electronics NEC NEC Electronics USB 3.0 الجذري الموزع

إذا كان نظام التشغيل لديك XP Windows، فستكون هذه األجهزة في "Controller) Bus Serial Universal (USB( وحدة تحكم USB (الناقل التسلسلي العالمي))". وفي أنظمة التشغيل Windows 7 أو Vista، ستكون في "Universal Serial Bus controllers )وحدات تحكم الناقل التسلسلي العالمي(". تحقق من صحة تثبيت كال الجهازين، بحيث ال توجد العالمة "×" أو "!" بجوار أي منهما. وإذا لم يكونا مثبتين بشكل صحيح، فإن هناك عدة عوامل قد تكون السبب في هذا.

- البطاقة 3U2PCIE-IFC غير مثبتة بشكل صحيح. أوقف تشغيل الكمبيوتر وافصله عن الطاقة، ثم أزل البطاقة وأعد تثبيتها بشكل صحيح. راجع دليل اإلعداد السريع لمزيد من المعلومات.
- فتحة Express PCI بالكمبيوتر معطلة، أو غير ممكنة في إعدادات BIOS بالكمبيوتر. تحقق من إعدادات BIOS بالكمبيوتر. ً وحاول أيضا تثبيت البطاقة في فتحة أخرى.
	- قد يحتاج نظام BIOS بالكمبيوتر إلى تحديثه. اتصل بالشركة المصنعة للكمبيوتر لمعرفة التفاصيل.

#### **ال تعمل أجهزة USB بشكل صحيح عند توصيلها**

هل ال تعمل بعض أجهزة USB لديك كما هو متوقع عند توصيلها ببطاقة 3U2PCIE-IFC؟ هناك عدة عوامل قد تسبب هذا.

- تحقق من إحكام توصيل جميع الموصالت ببعضها البعض. افصل كل موصل وأعد توصيله. ونظف الموصالت من أية أوساخ أو أتربة.
	- هل تتعارض األجهزة؟ افصل جميع أجهزة USB ً ثم أعد توصيلها واحدا بعد اآلخر. تأكد من أن كل جهاز يعمل بشكل منفصل.
- هل توقف تشغيل منفذ USB بسبب جهد كهربي زائد؟ في المستقبل، استخدم فقط الجهاز الذي سبب الجهد الكهربي الزائد مع توصيل مورد الطاقة الخاص به. ويمكن استعادة المنفذ المعزول بالطريقة التالية
	- )1( افصل جميع أجهزة USB الموصلة. )2( انقر بزر الماوس األيمن فوق ]جهاز الكمبيوتر[ في قائمة ابدأ. )3( اختر ]إدارة[. )4( انقر فوق ]إدارة األجهزة[. (٥) احذف الجهاز (انظر أسماء الأجهزة أعلاه) من إدارة الأجهزة. )6( أعد تشغيل الكمبيوتر.
- ال يوجد طاقة موصلة بالجهاز. هناك عدة أجهزة تتطلب مورد طاقة مخصص كي تعمل بشكل صحيح. فاستخدم هذه األجهزة فقط مع توصيل مورد طاقتها الصحيح بها.
- جهاز USB غير متوافق مع منفذ 1.1 USB أو األحدث. ينبغي أن تعمل بطاقة 3U2PCIE-IFC مع أي جهاز بمنفذ 1.1 USB أو 2.0 أو .3.0 أما األجهزة ذات المنافذ 1.0 USB فغير مدعومة وقد ال تعمل بشكل صحيح.
لم يتم تثبيت برامج التشغيل بشكل صحيح. راجع "دليل اإلعداد السريع".

## **ال يمكن توصيل جهاز USB**

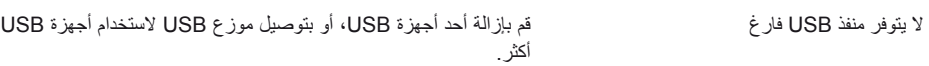

مالحظات:

- يوصى فقط بأجهزة توزيع 3.0 USB لالستخدام مع بطاقة 3U2PCIE-IFC. ويتعين أن تدعم أجهزة التوزيع منافذ 3.0 USB للعمل بسر عات ٥ جيجابايت في الثانية. وسوف تُضعف أجهزة التوزيع غير المتوافقة كافة سرعات حركة مرور USB إلى 2.0 USB أو .1.1
- للحصول على أفضل النتائج، ينبغي أن تكون أجهزة توزيع USB ذاتية اإلمداد بالطاقة، أو يجب أن تستخدم جميع أجهزة USB الموصلة بها موارد الطاقة الخاصة بها.
	- بعض أجهزة USB ال تدعم أجهزة توزيع USB. وكي تعمل هذه األجهزة سيتعين توصيلها مباشرة بمنفذ USB بالكمبيوتر.

## **المراجع2**

## **المواصفات**

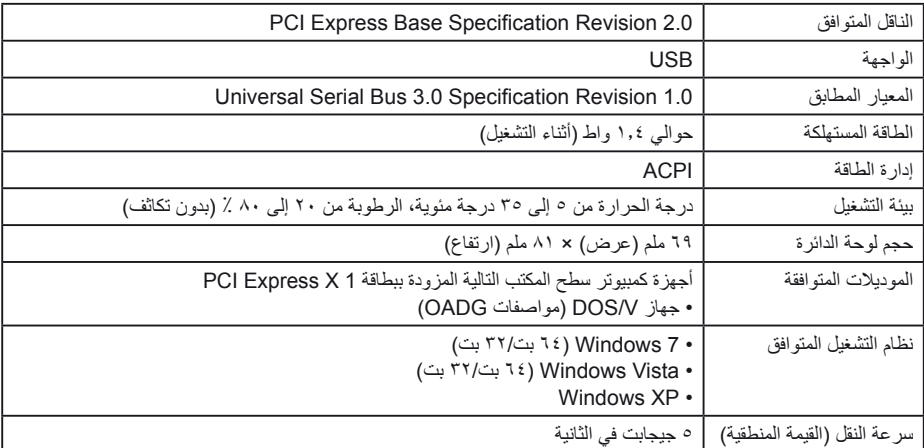

عند تثبيت برامج تشغيل الأجهزة لبطاقة 2U2PCIE2U2 بشكل صحيح، تظهر الأجهزة التالية في إدارة الأجهزة. لعرض [إدارة الأجهزة]، انقر فوق [ابدأ]، ثم انقر بزر الماوس الأيمن فوق [جهاز الكمبيوتر]. انقر فوق [إدارة] ثم فوق [إدارة الأجهزة].

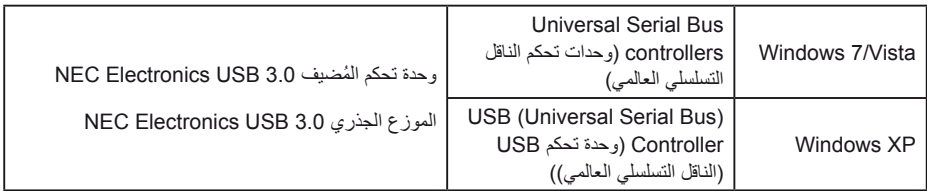

## **الخصائص**

- يتوفر منفذا 3.0 USB بسرعة عالية.
- تدعم خاصية التوصيل فالتشغيل. فقط قم بتثبيت برنامج التشغيل وابدأ في استخدام الجهاز. فاألمر ال يتطلب أي تهيئة.
- تدعم التوصيل أثناء التشغيل: يمكن توصيل أجهزة USB وإزالتها أثناء تشغيل الكمبيوتر. ومع ذلك، راجع دليل جهاز USB الخاص بك لمعرفة تعليمات إزالة الأجهزة.
	- في حالة نقل جهاز USB من منفذ USB ً إلى آخر، فسيعاد تثبيت برنامج التشغيل تلقائيا.